# Exploring Peritumoral White Matter Fibers for Neurosurgical Planning

Sonia Pujol, Ph.D. Ron Kikinis, M.D.

# 3D Slicer

- An end-user application for image analysis
- An open-source environment for software development
- A software platform that is both easy to use for clinical researchers and easy to extend for programmers

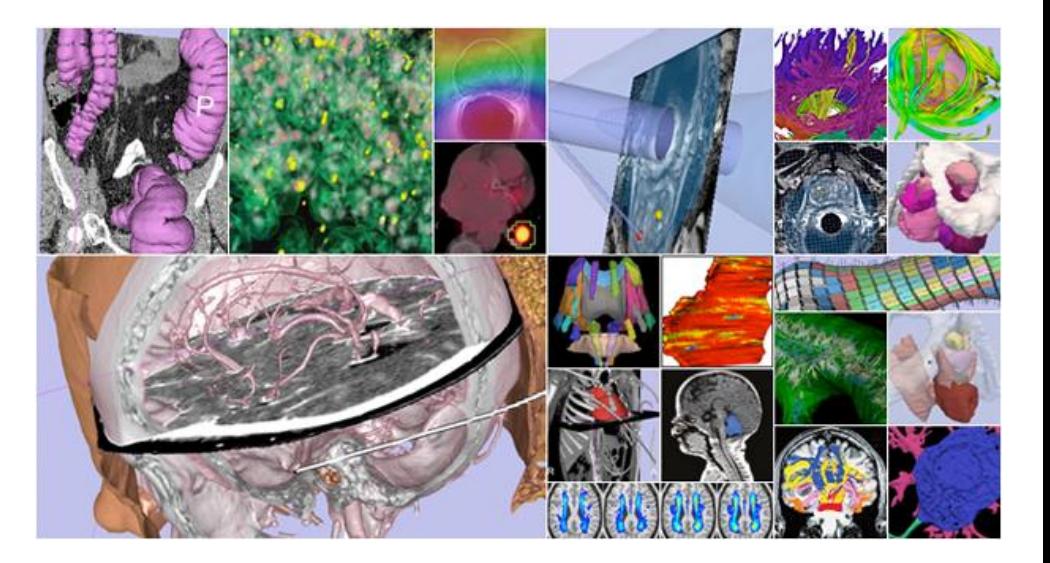

# Download Slicer3.6

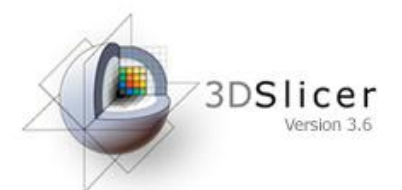

• Download and install the Slicer3.6.3 release version software from the Slicer web site

<http://www.slicer.org/pages/Special:SlicerDownloads>

Disclaimer It is the responsibility of the user of 3DSlicer to comply with both the terms of the license and with the applicable laws, regulations and rules.

#### Pre-Requisite

• This course supposes that you have taken the "*Slicer3 Data Loading and Visualization"*  tutorial

#### [http://www.slicer.org/slicerWiki/index.php/Slicer3.6:](http://www.slicer.org/slicerWiki/index.php/Slicer3.4:Training) [Training#Software\\_tutorials](http://www.slicer.org/slicerWiki/index.php/Slicer3.4:Training)

# Clinical Goal

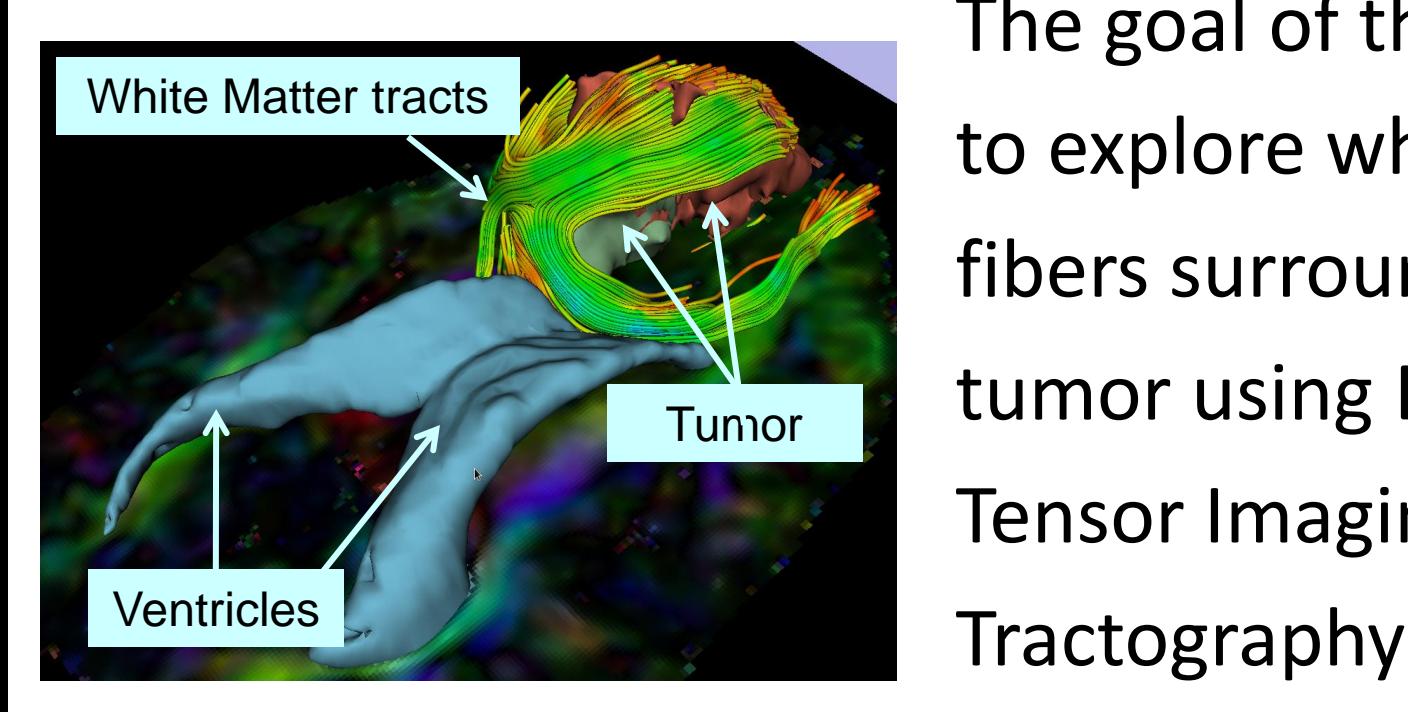

The goal of this tutorial is to explore white matter fibers surrounding a tumor using Diffusion Tensor Imaging (DTI)

# Overview of the analysis pipeline

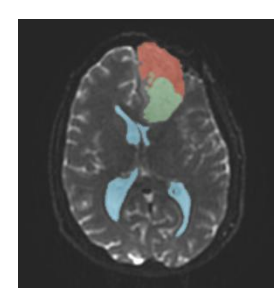

Part1: Segmentation of the ventricles, and solid and cystic parts of the tumor

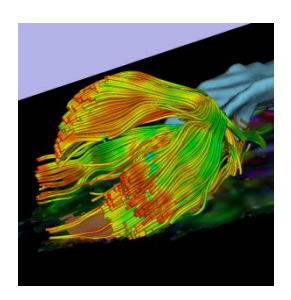

Part 2: Tractography reconstruction of the white matter fibers in the peritumoral volume

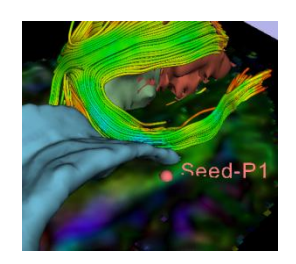

 $\mathcal{L}_{\text{scat}$  Part 3: Tractography exploration of the ipsilateral and contralateral fibers tracts

Sonia Pujol, Ph.D. – Ron Kikinis, M.D. Nathalan MA-MIC ARR 2011

# Part 1: Diffusion Data Loading and Visualization

# Clinical Case

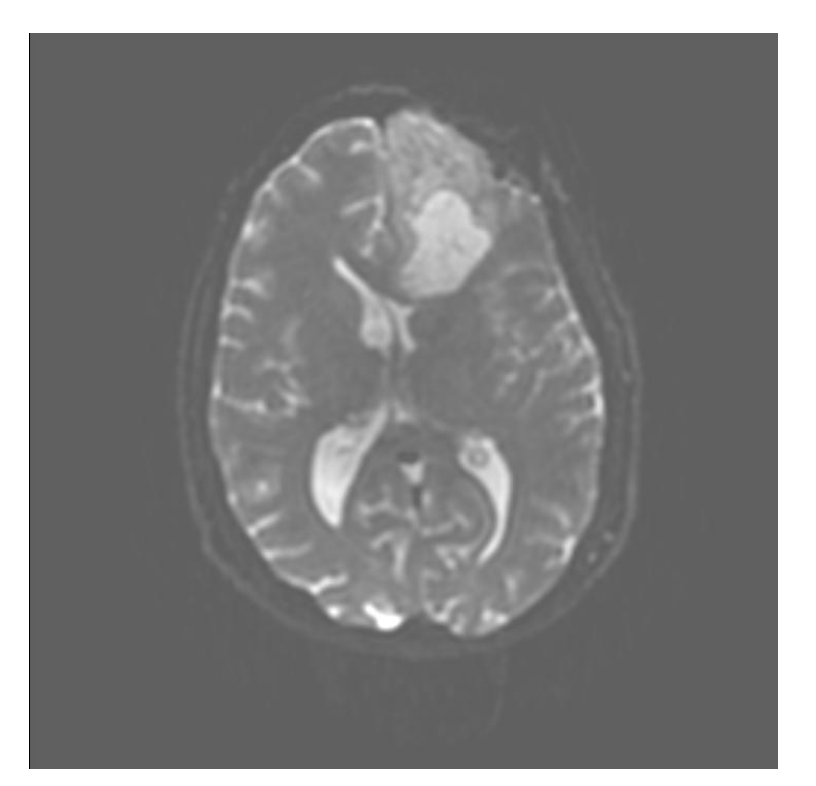

- 35 year-old male diagnosed with Glioblastoma multiforme (GBM)
- Diffusion Weighted Imaging (DWI) acquisition for neurosurgical planning

## Diffusion Tensor Imaging

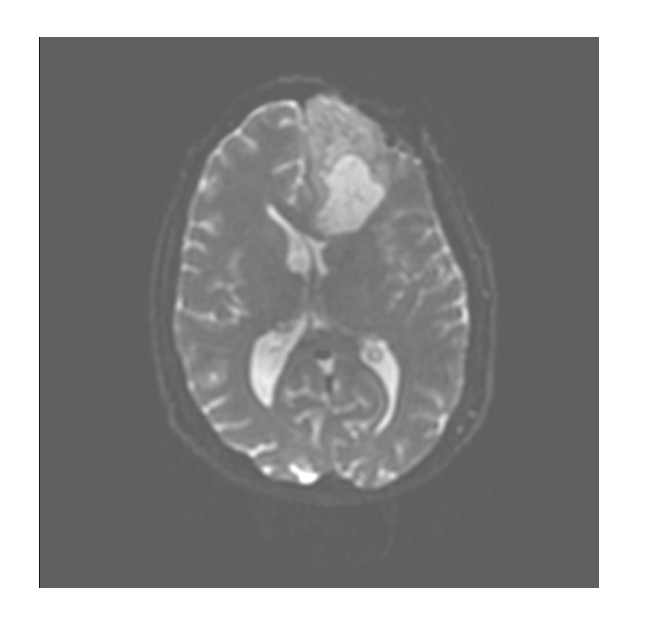

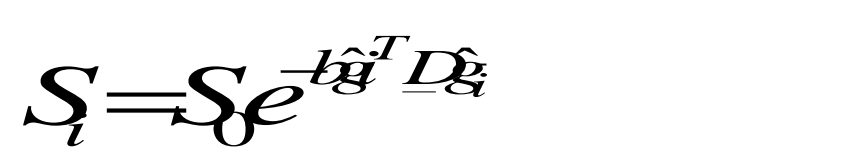

(Stejskal and Tanner 1965, Basser 1994 )

$$
\mathbf{D} = \begin{bmatrix} D_{xx} & D_{xy} & D_{xz} \\ D_{yx} & D_{yy} & D_{yz} \\ D_{zx} & D_{zy} & D_{zz} \end{bmatrix}
$$

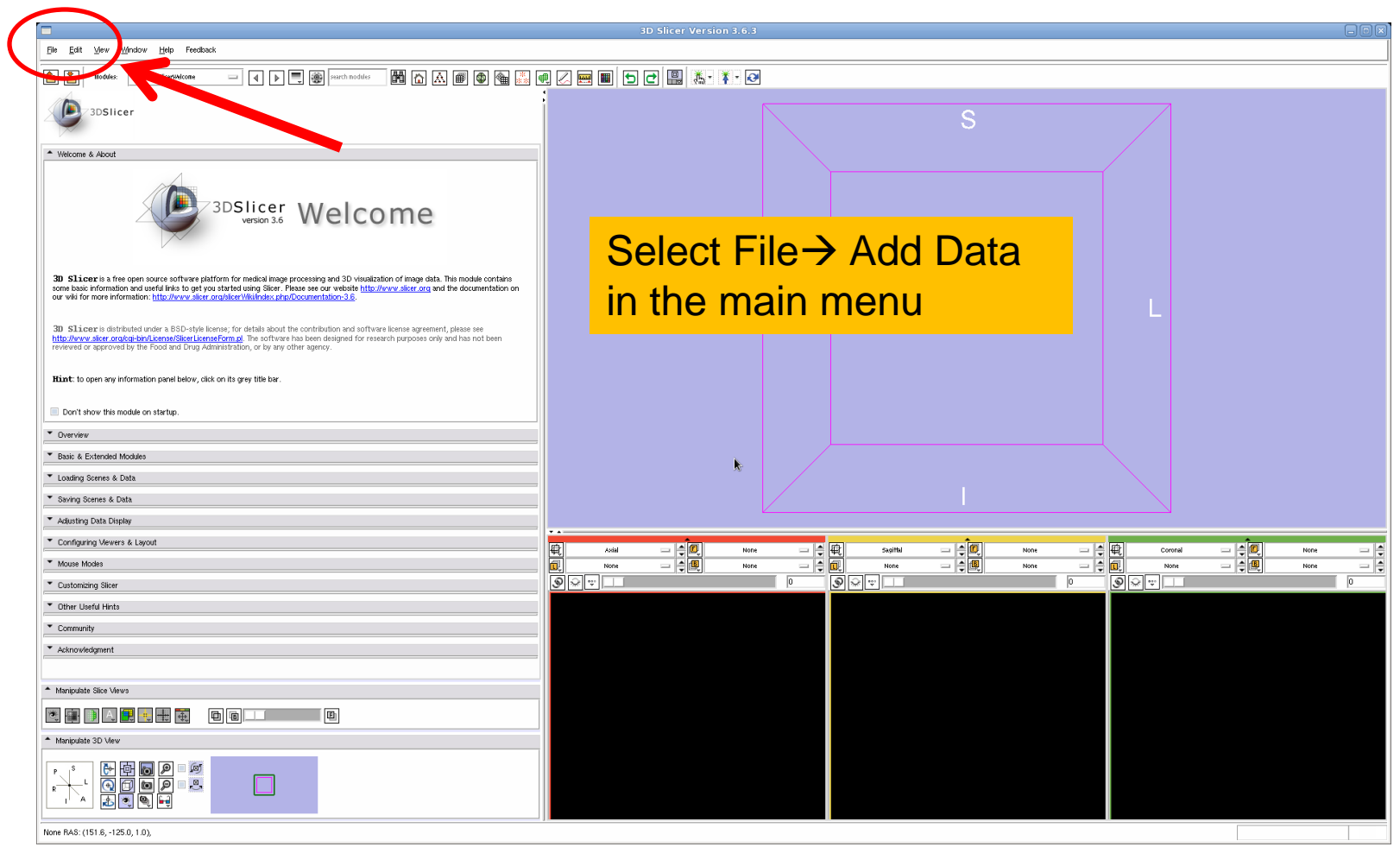

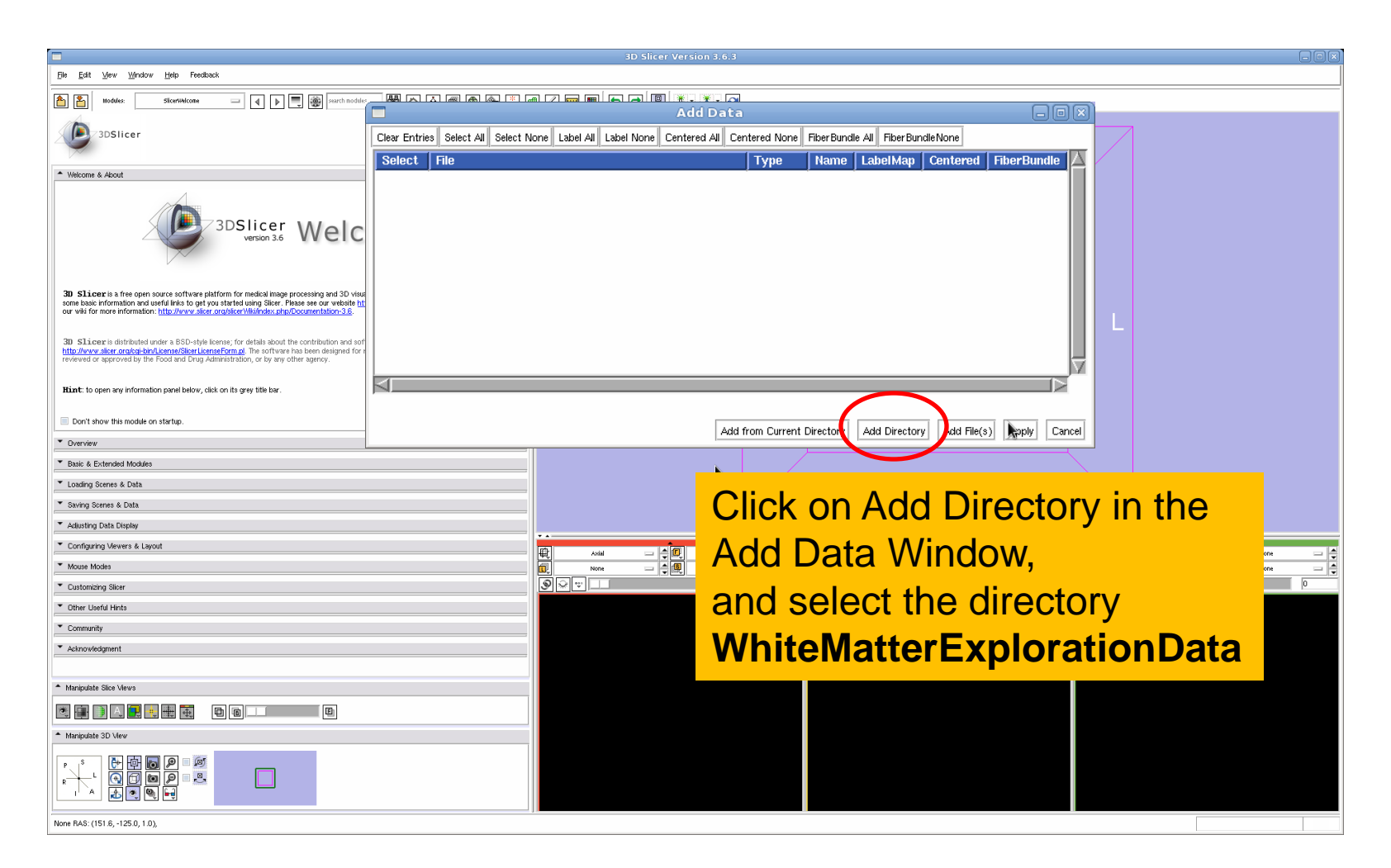

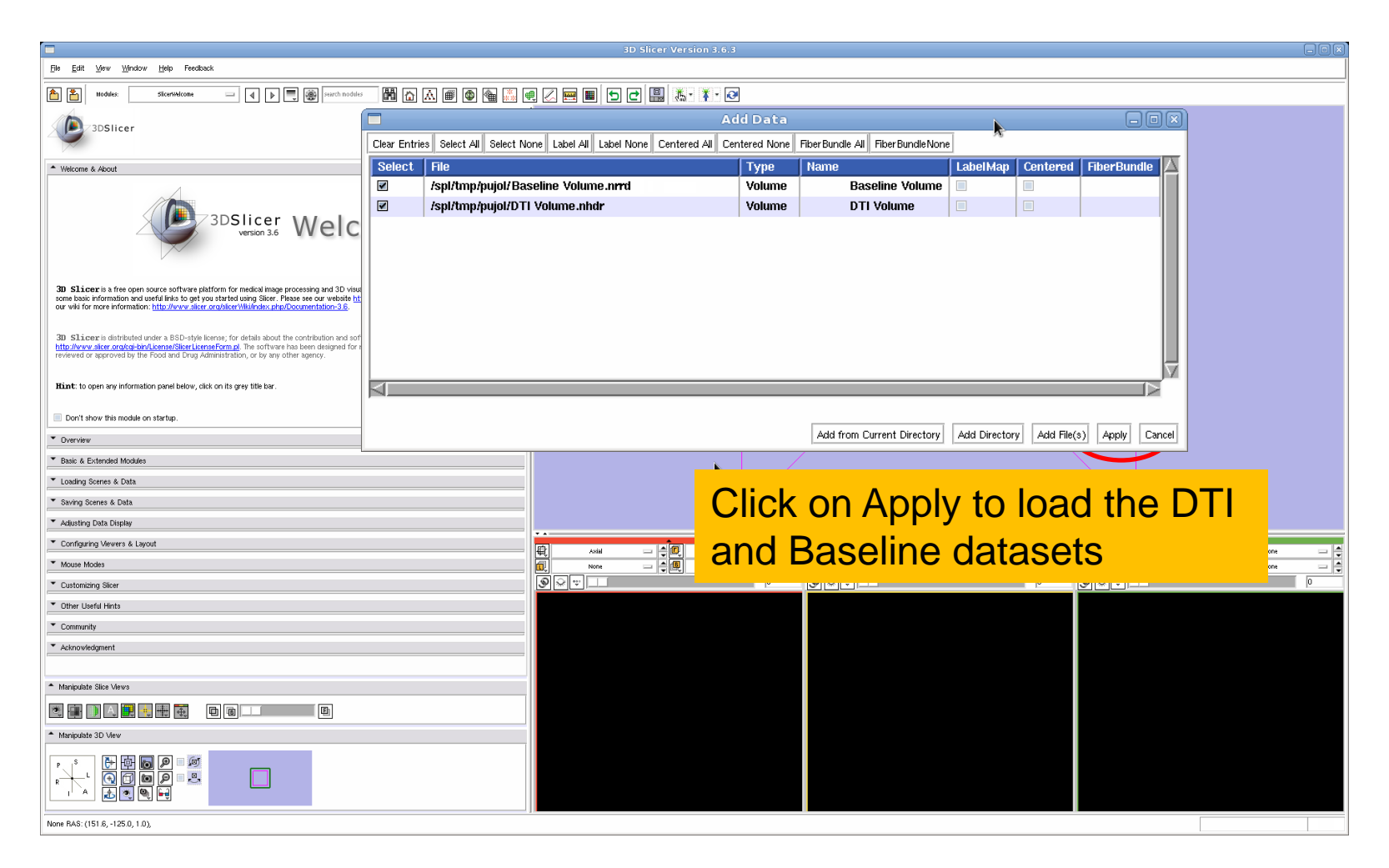

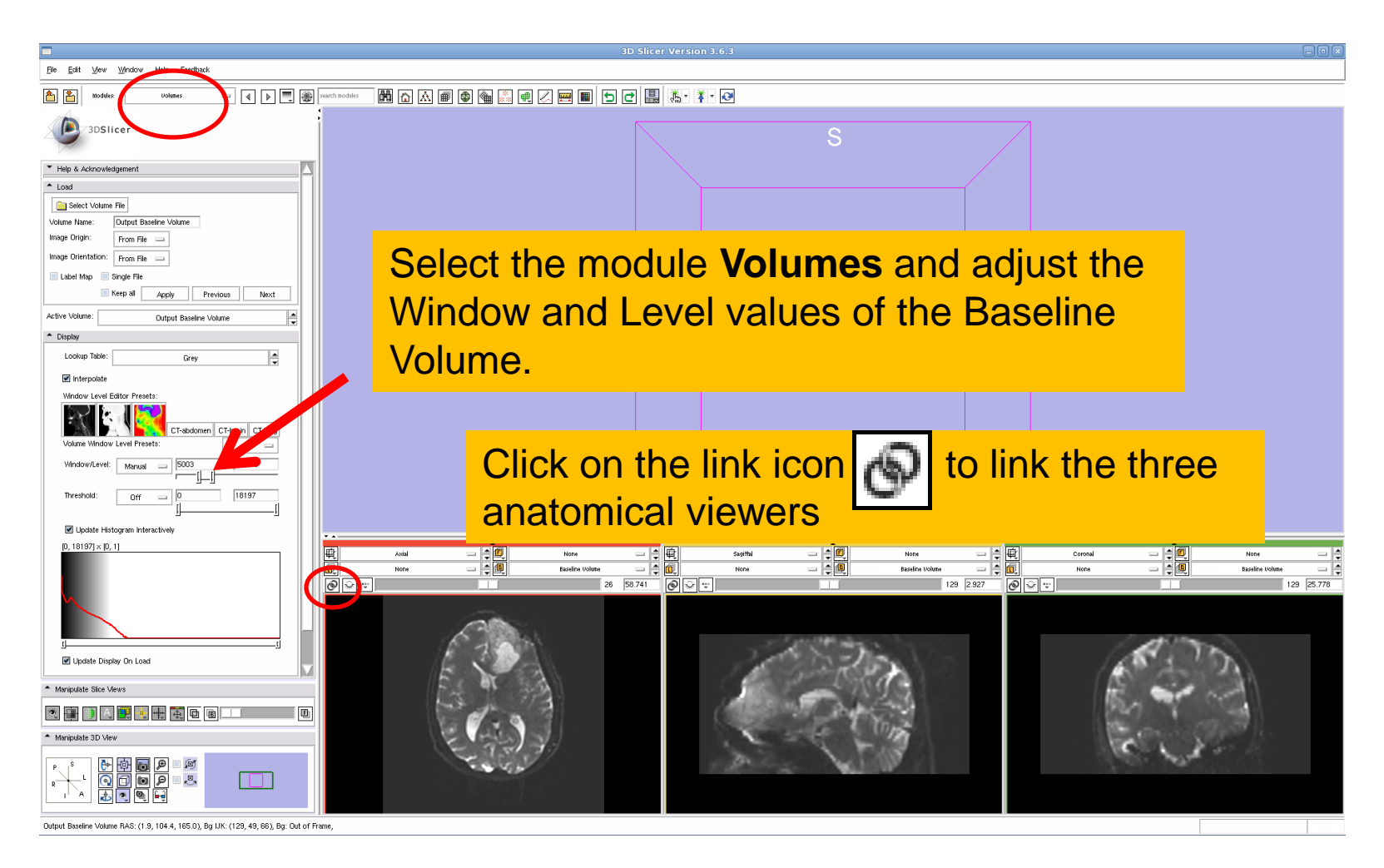

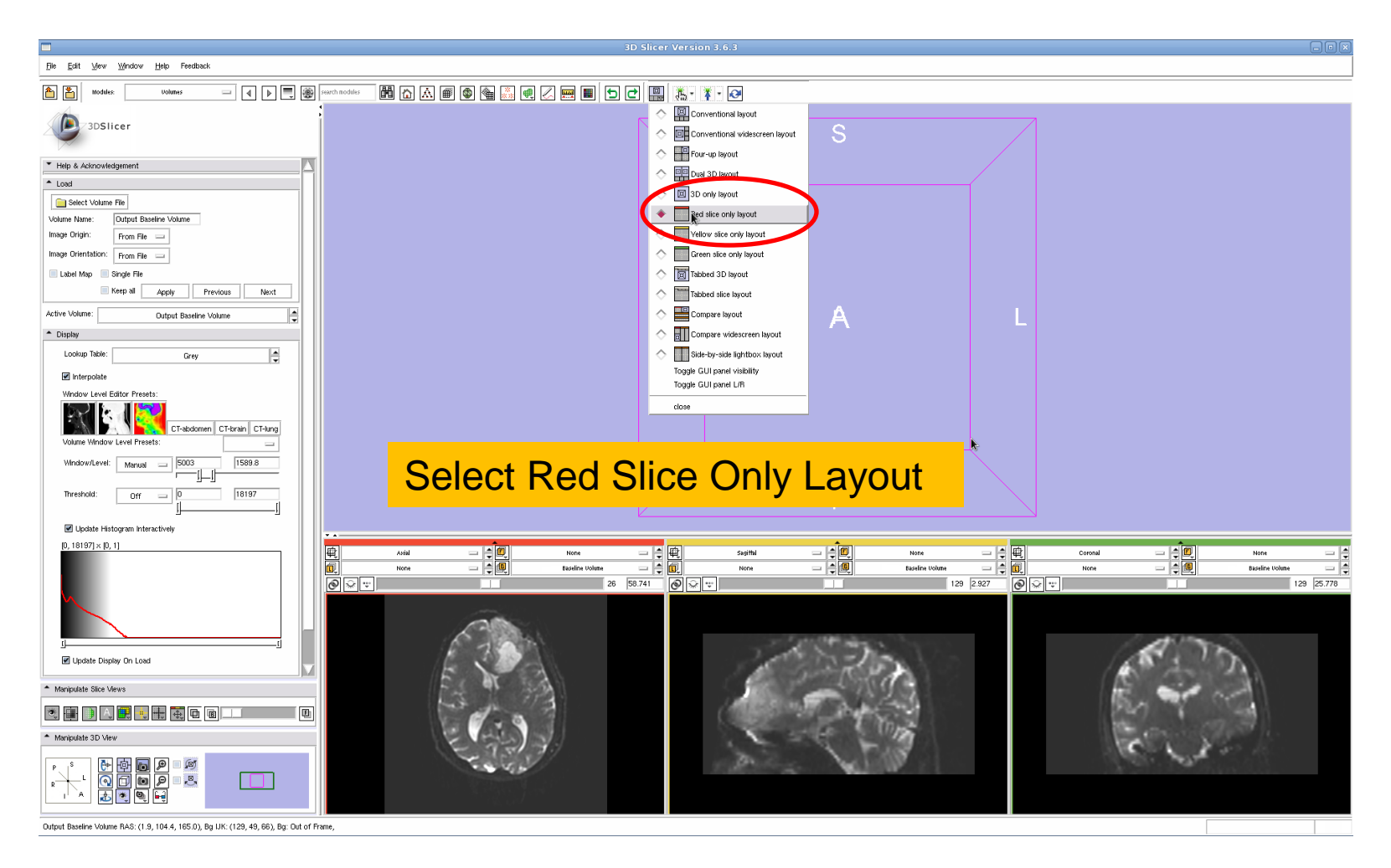

#### Part 1: Segmenting the tumor

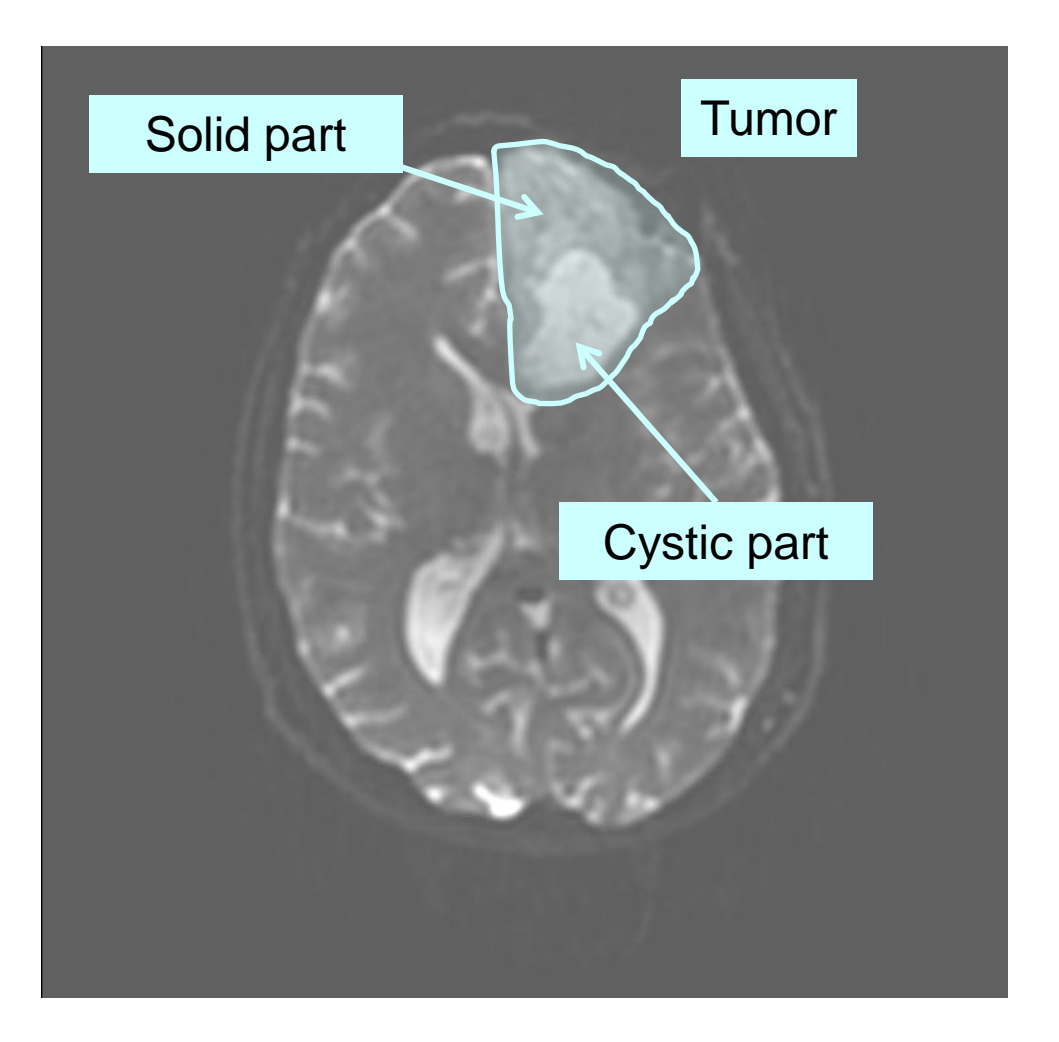

The tumor in this clinical case is composed of two parts: a solid part and a cystic part.

In this section, we'll segment the different parts of the tumor using a Grow Cut Segmentation algorithm.

#### Editor Module

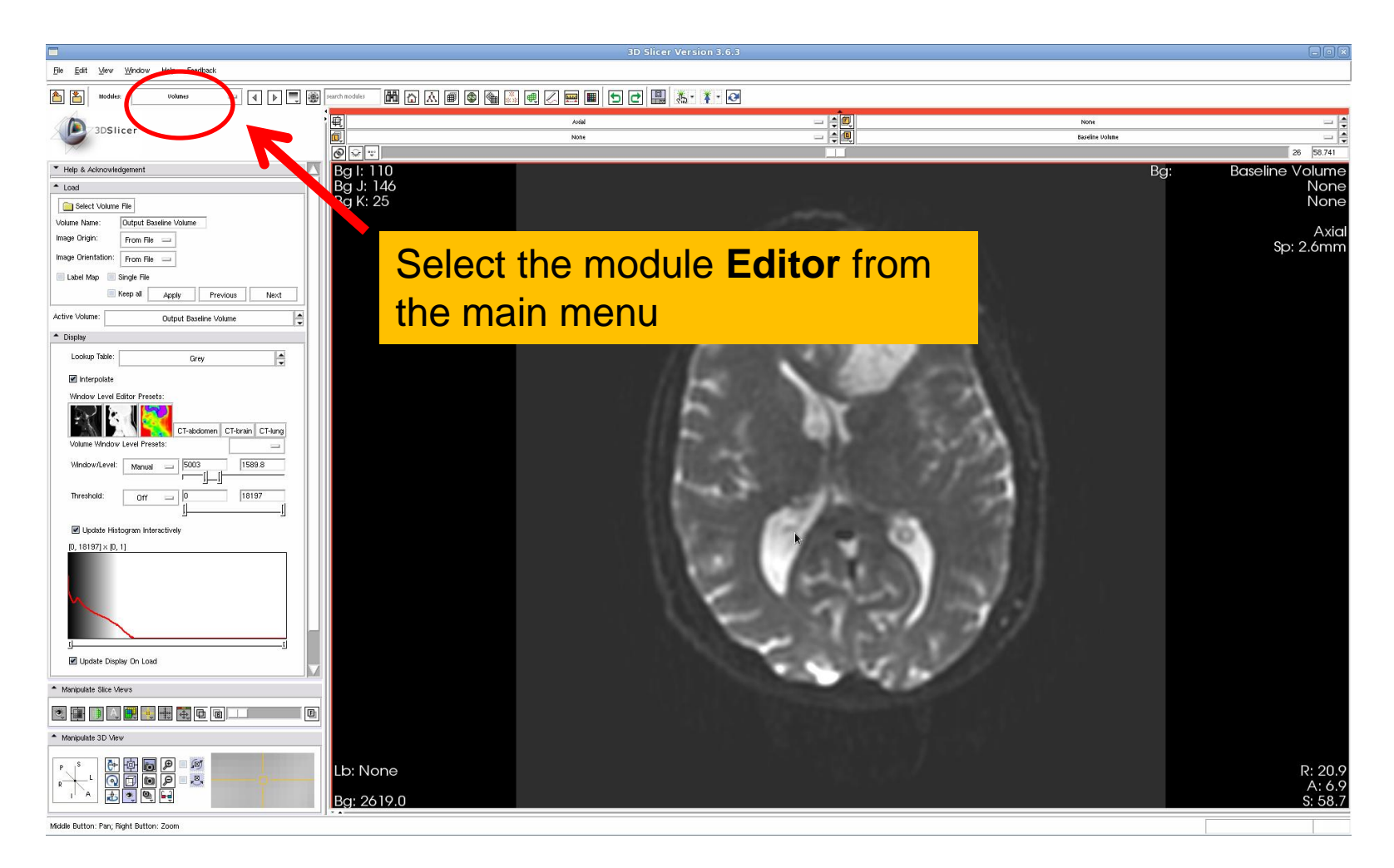

White Matter Exploration for Neurosurgical Planning

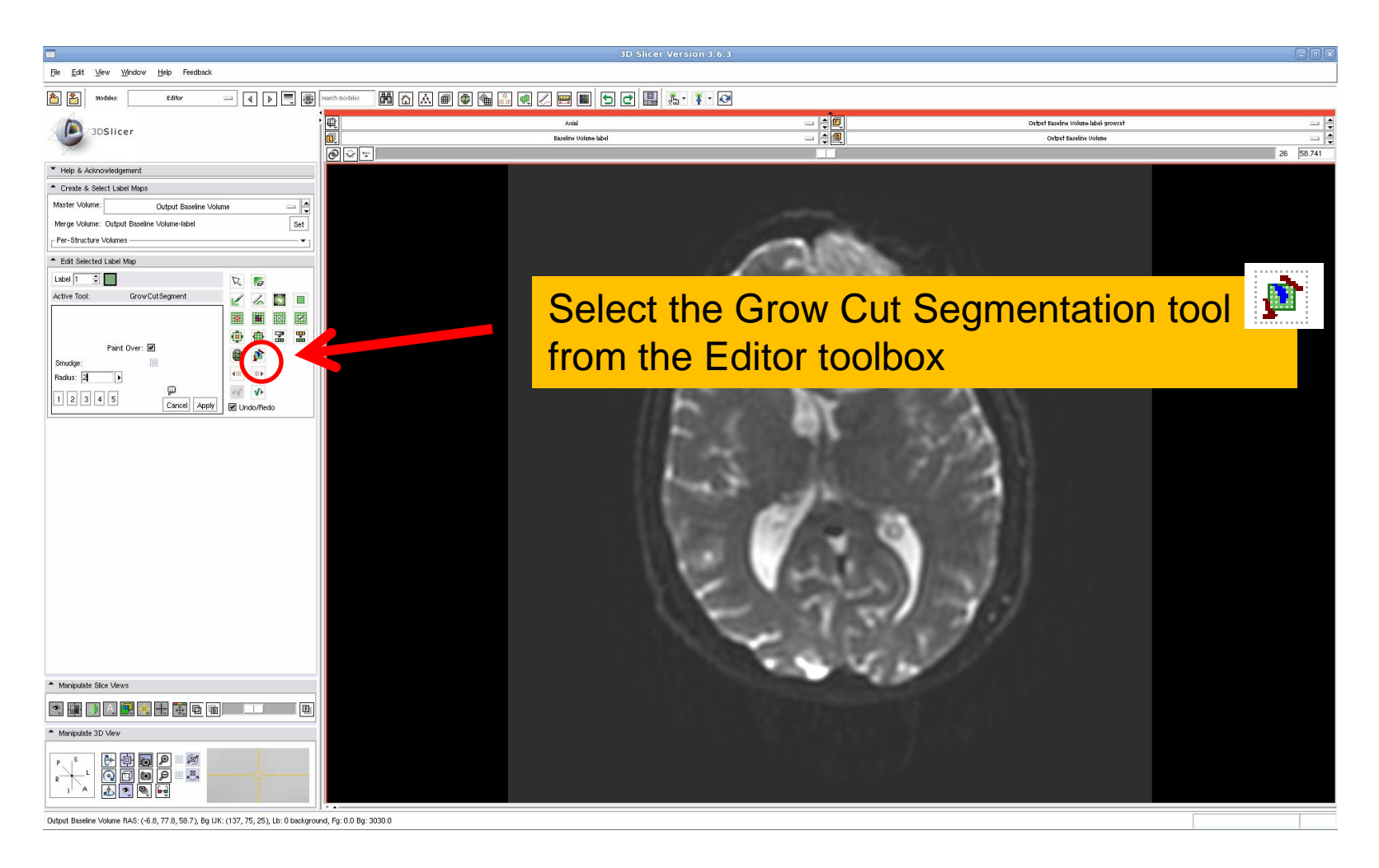

## Grow Cut Segmentation

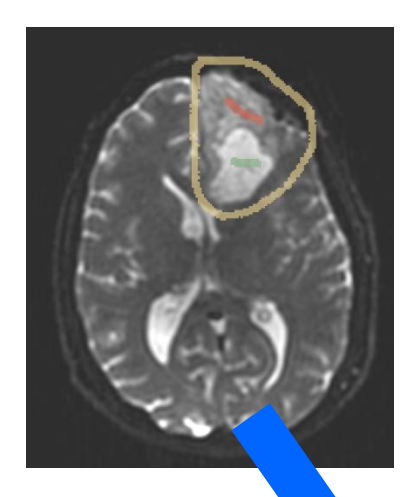

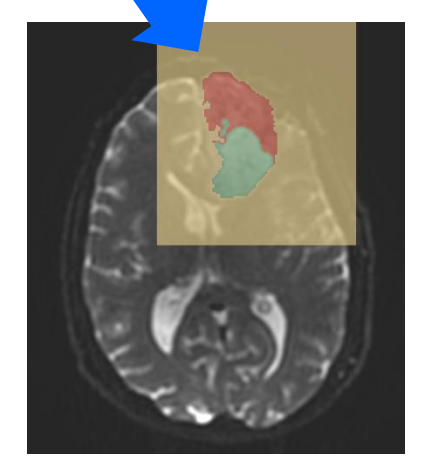

The **Grow Cut Segmentation module** is a competitive region growing algorithm using cellular automata.

The algorithm works by using a set of user input scribbles for foreground and background.

For N-class segmentation, the algorithm requires a set of scribbles corresponding the N classes, and a scribble for the other classes.

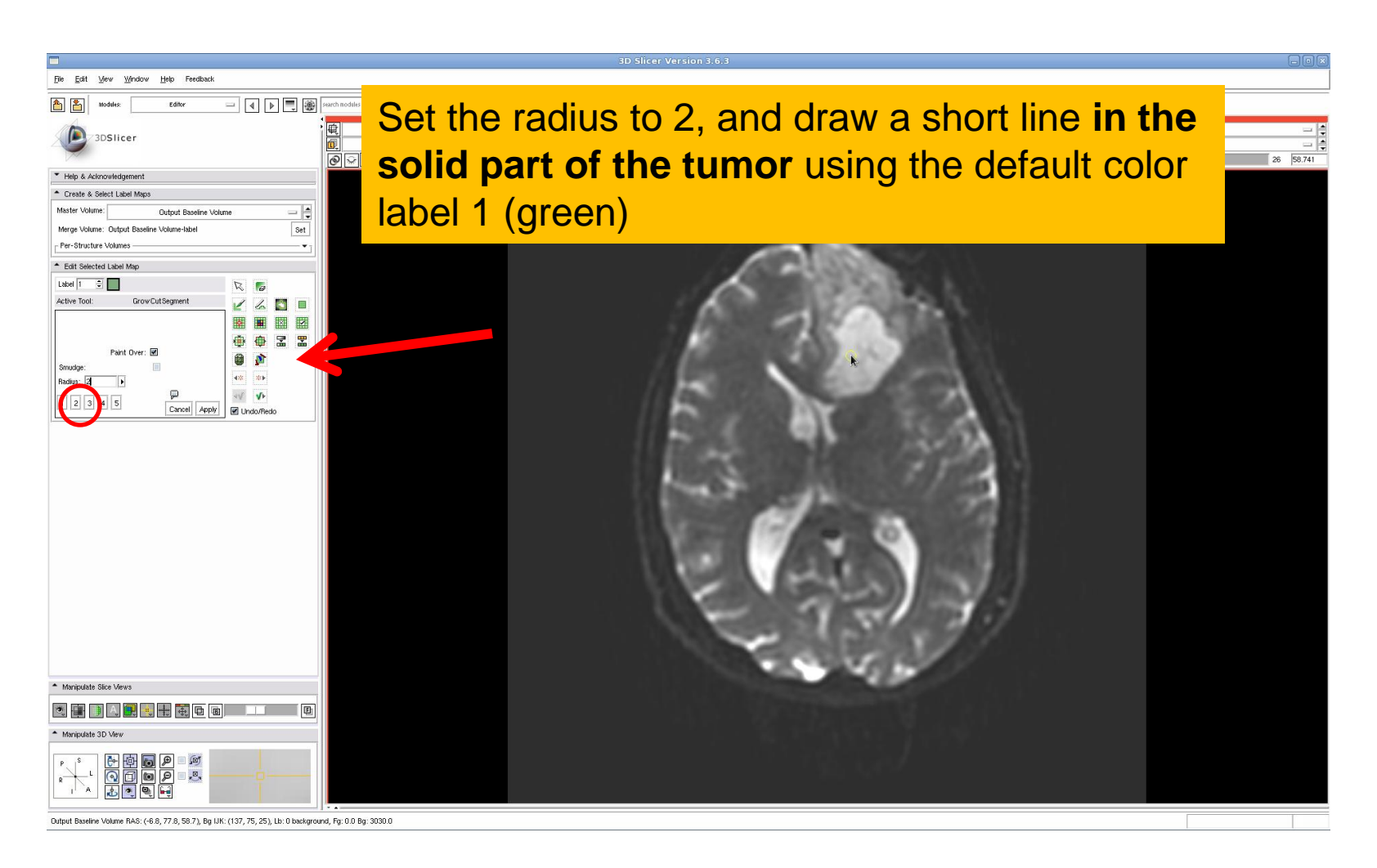

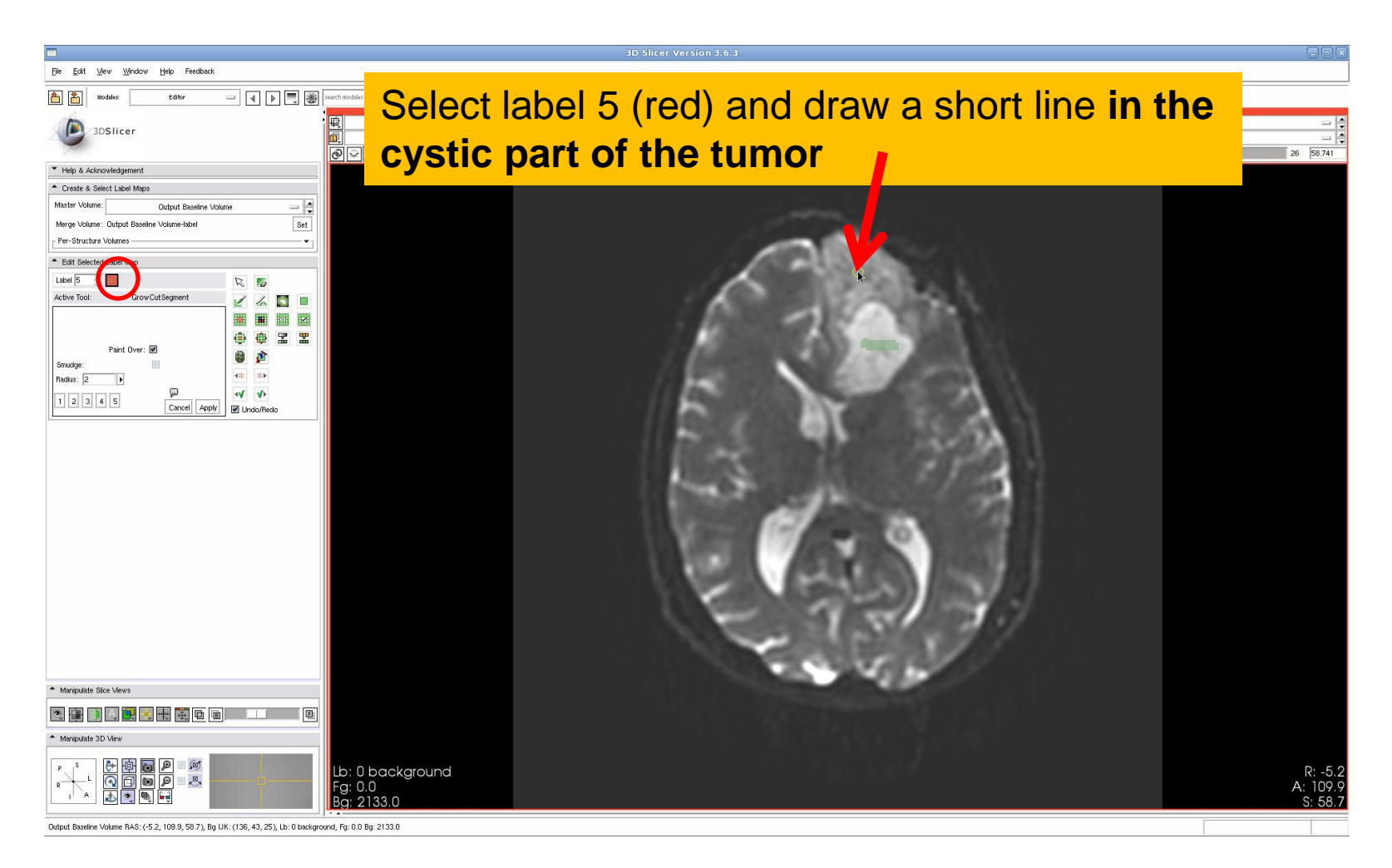

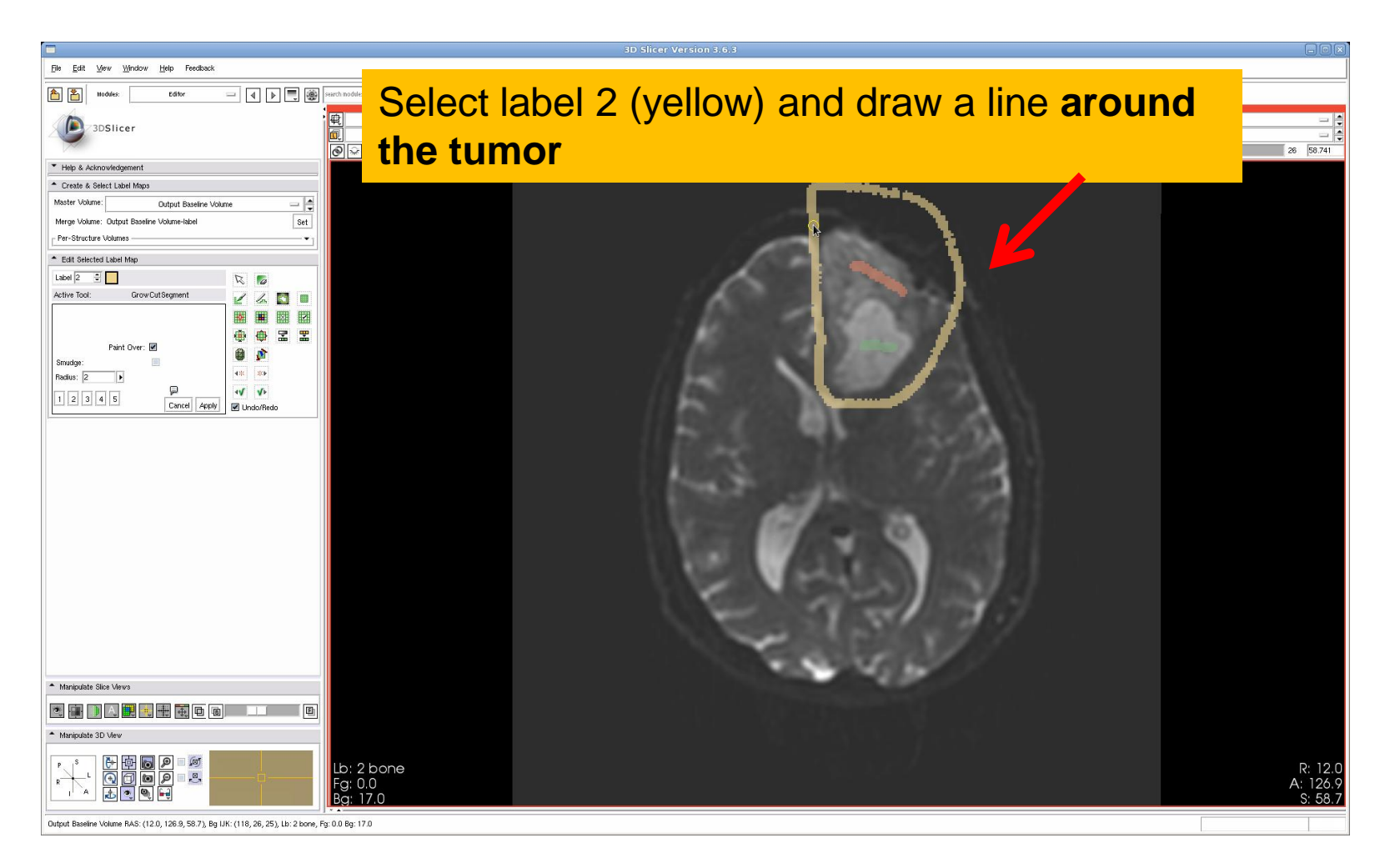

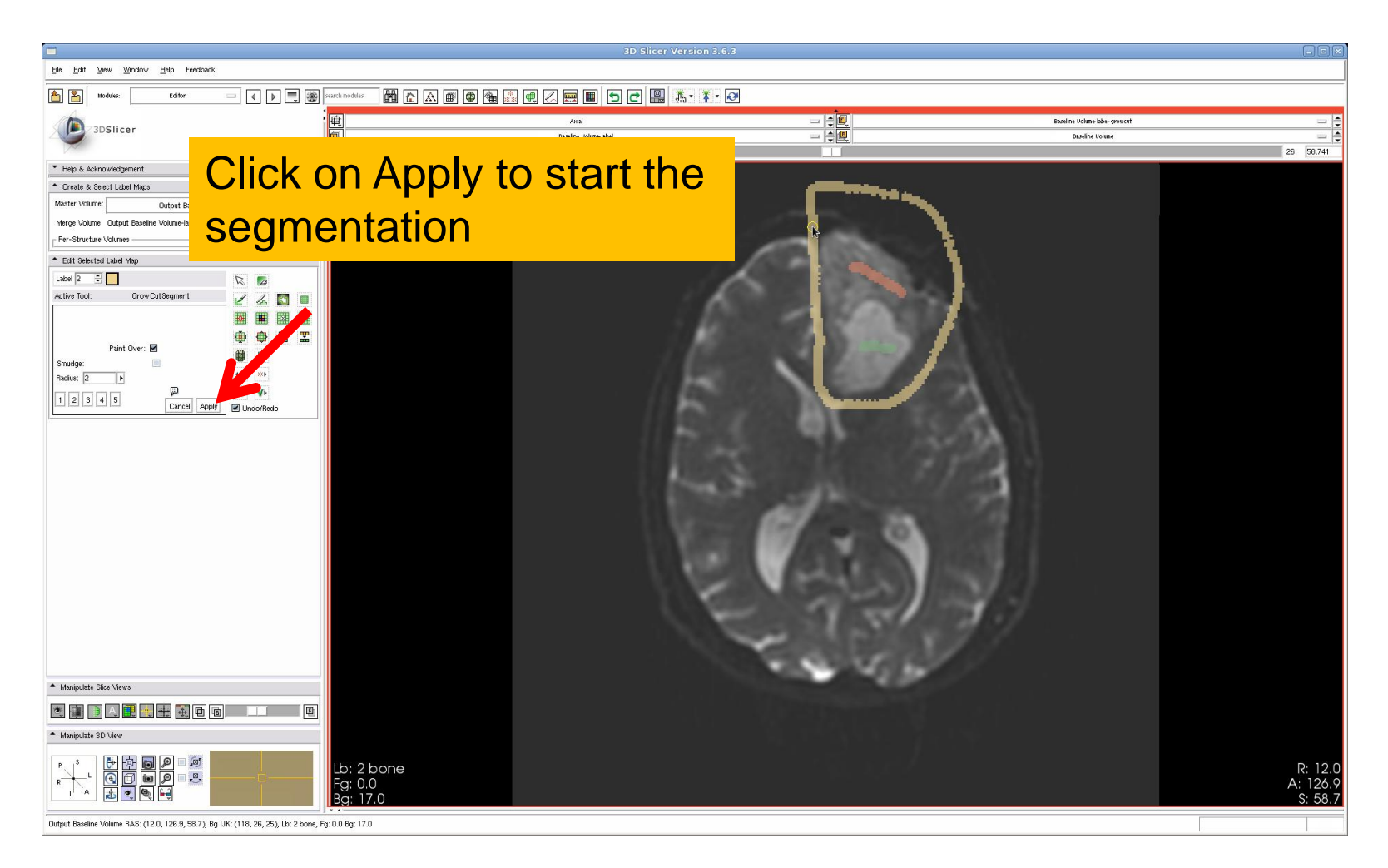

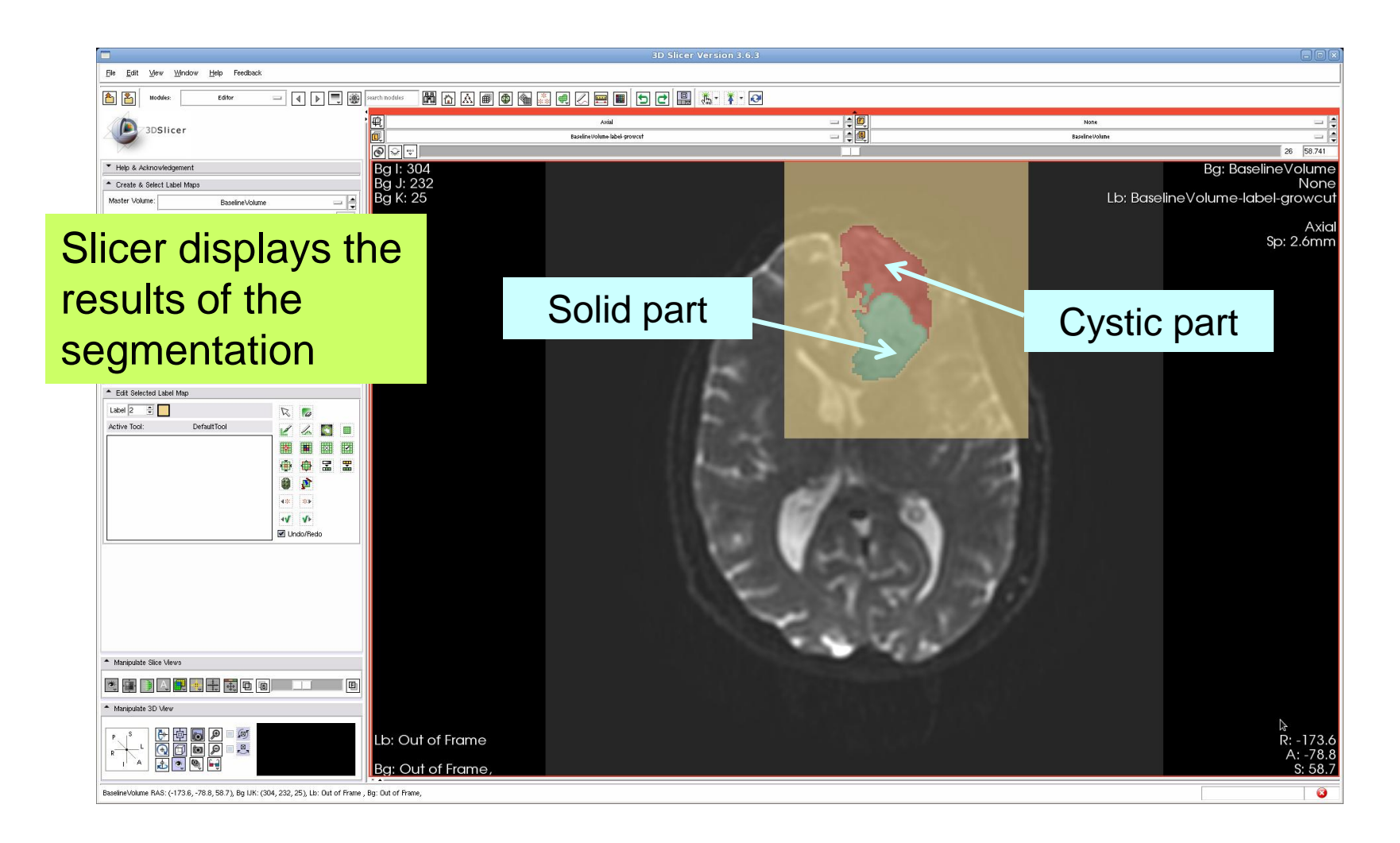

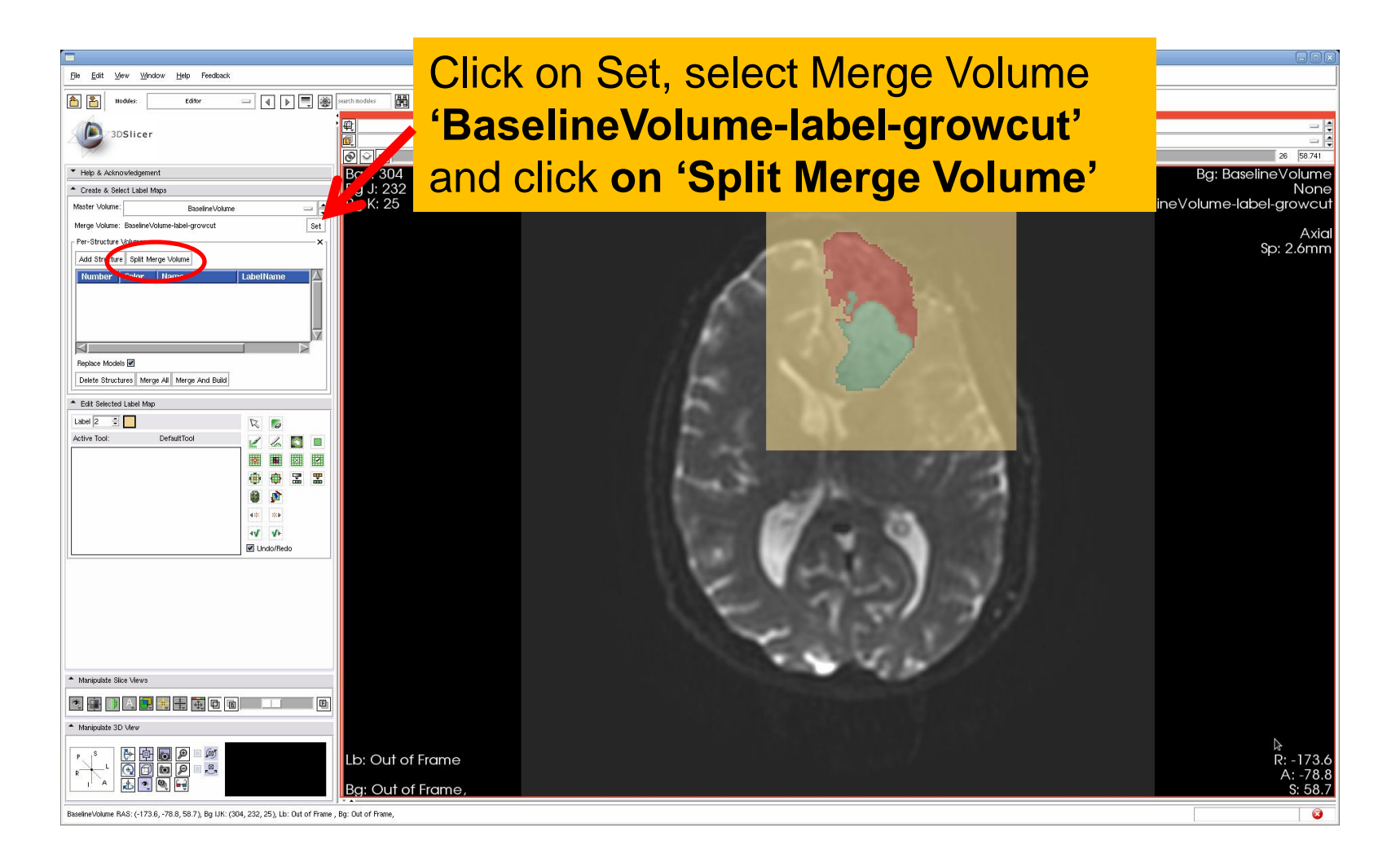

#### Ventricles Segmentation

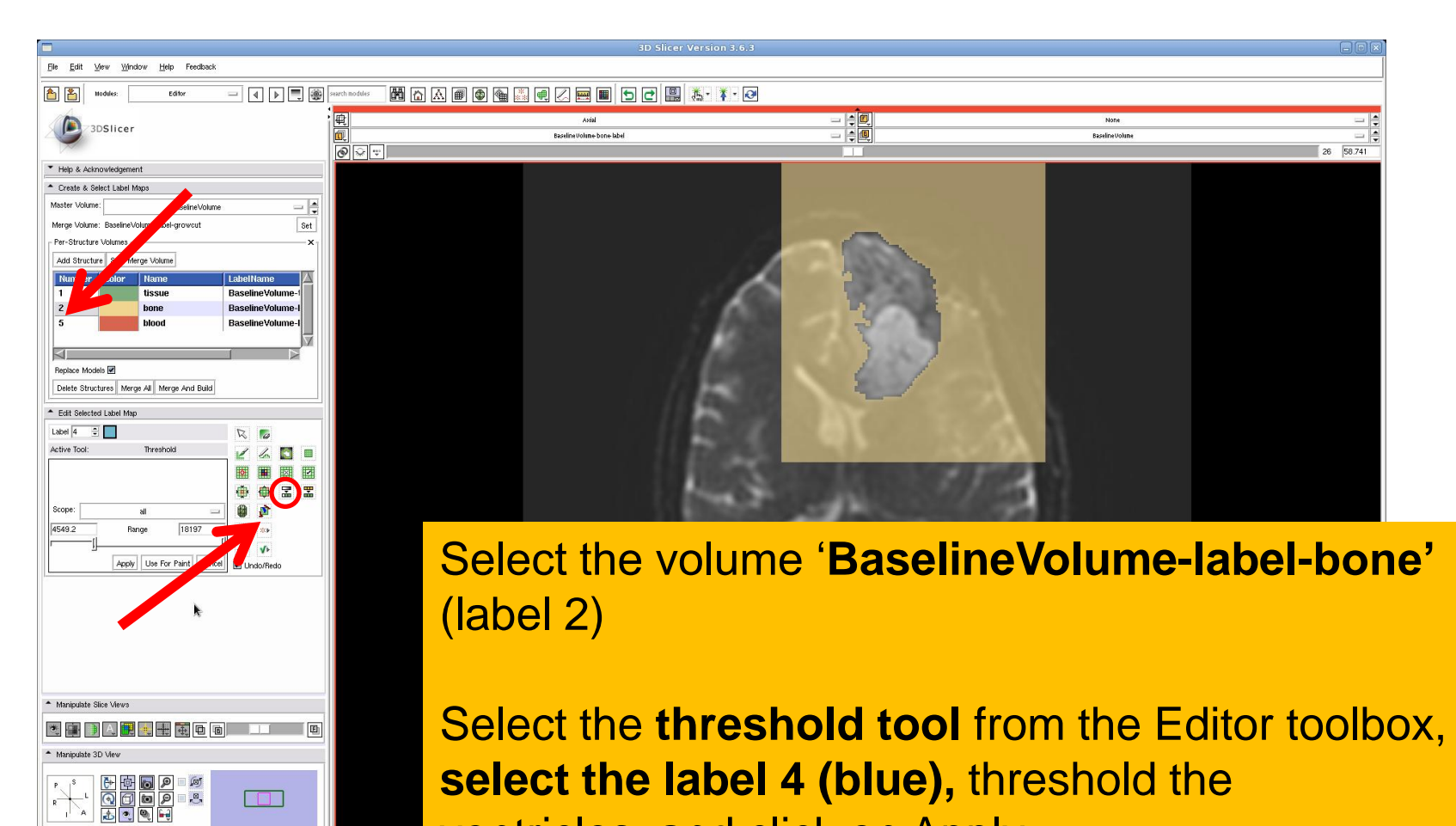

ventricles, and click on Apply

#### Ventricles Segmentation

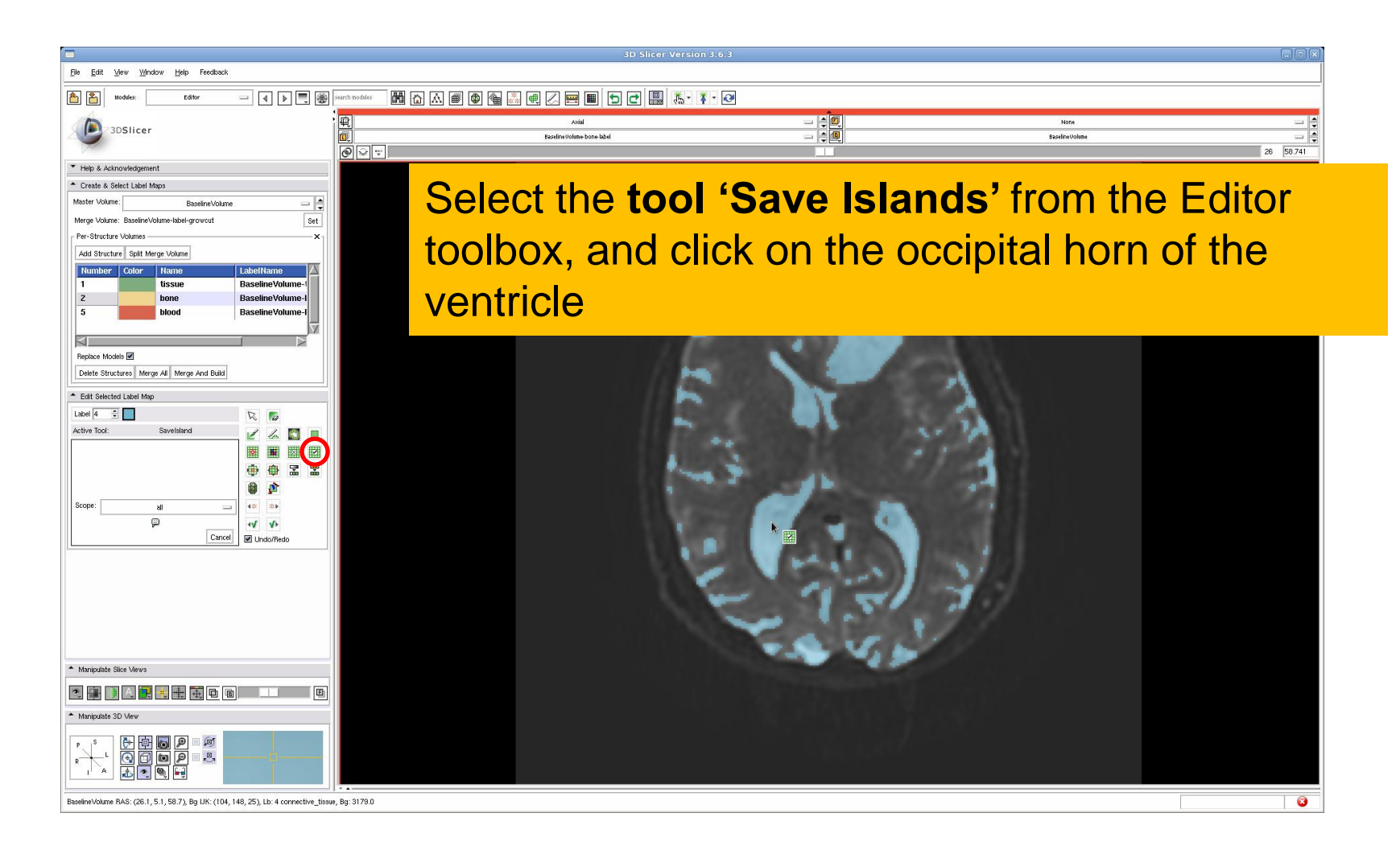

## Final Result of the Segmentation

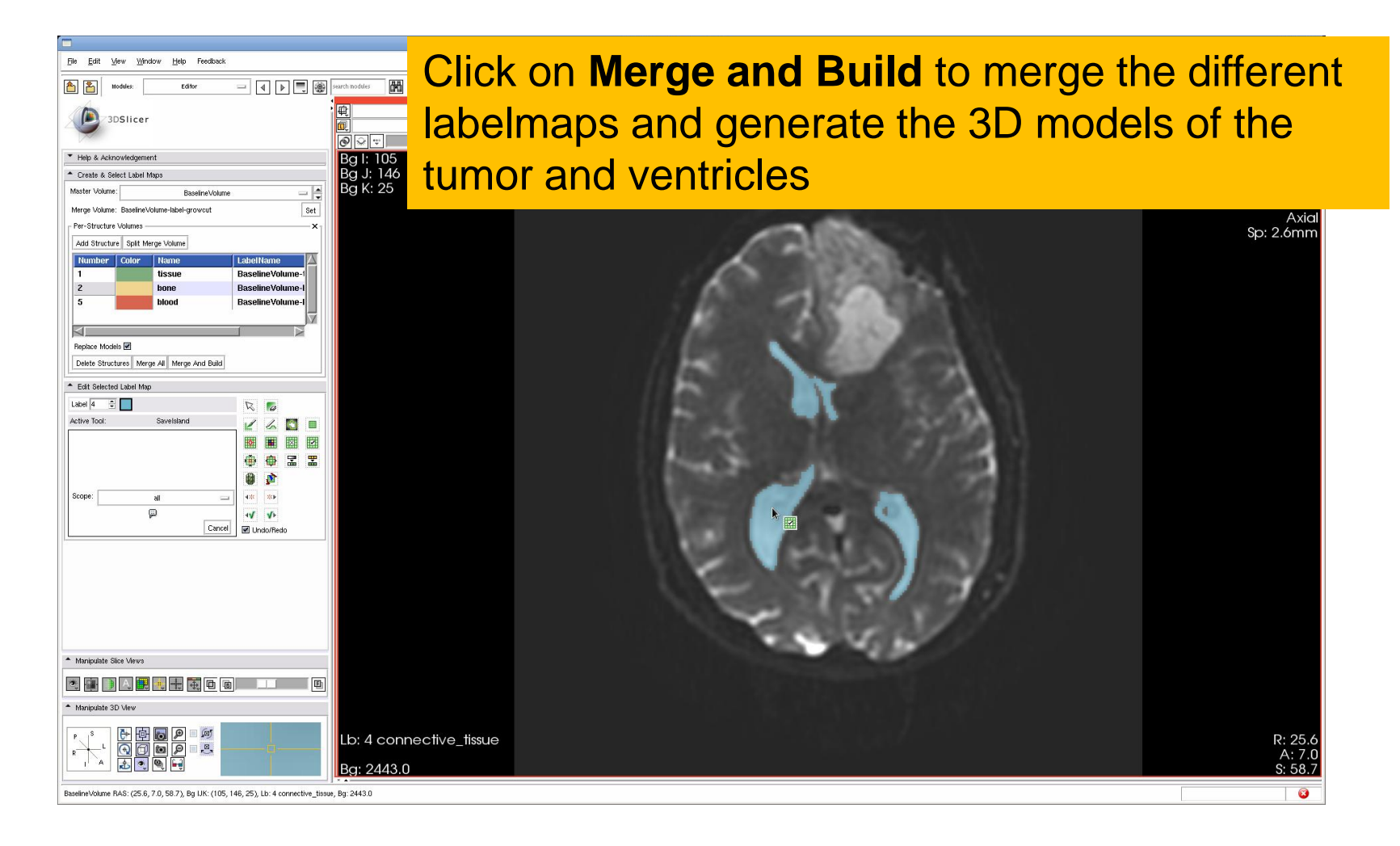

### Final Result of the Segmentation

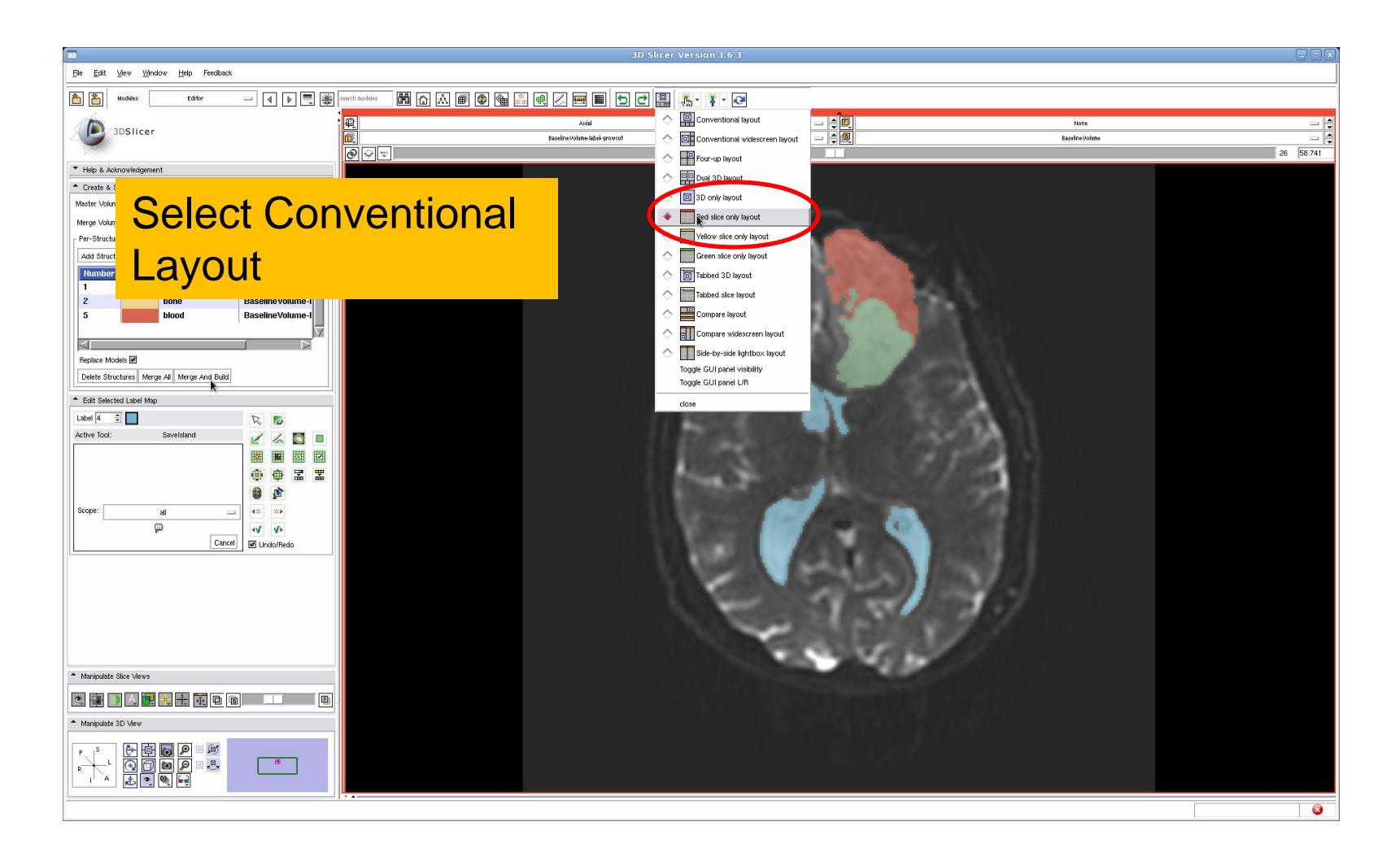

# Final Result of the Segmentation

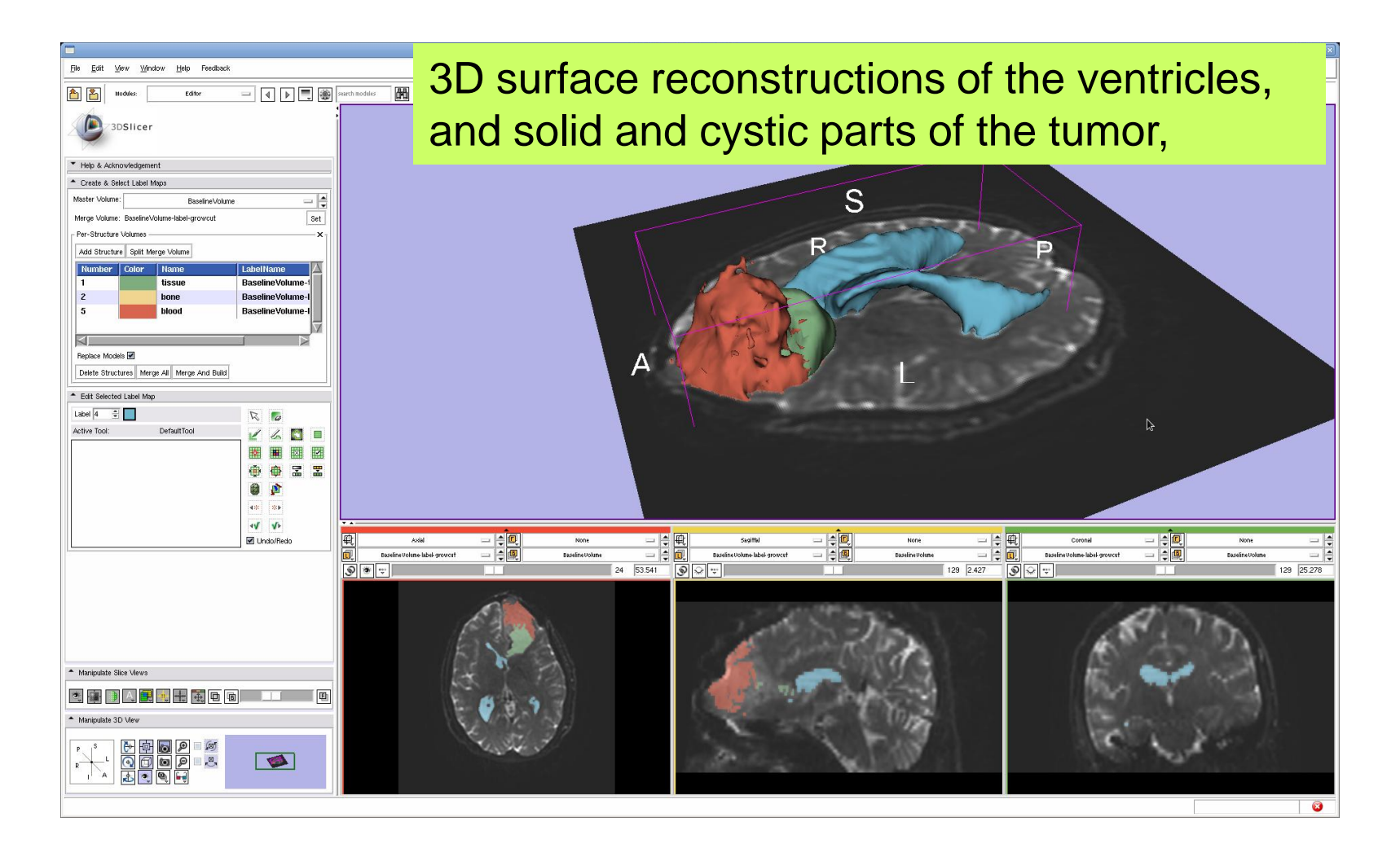

# Part 2: Tractography exploration of peri-tumoral white matter fibers

#### Definition of the peri-tumoral volume

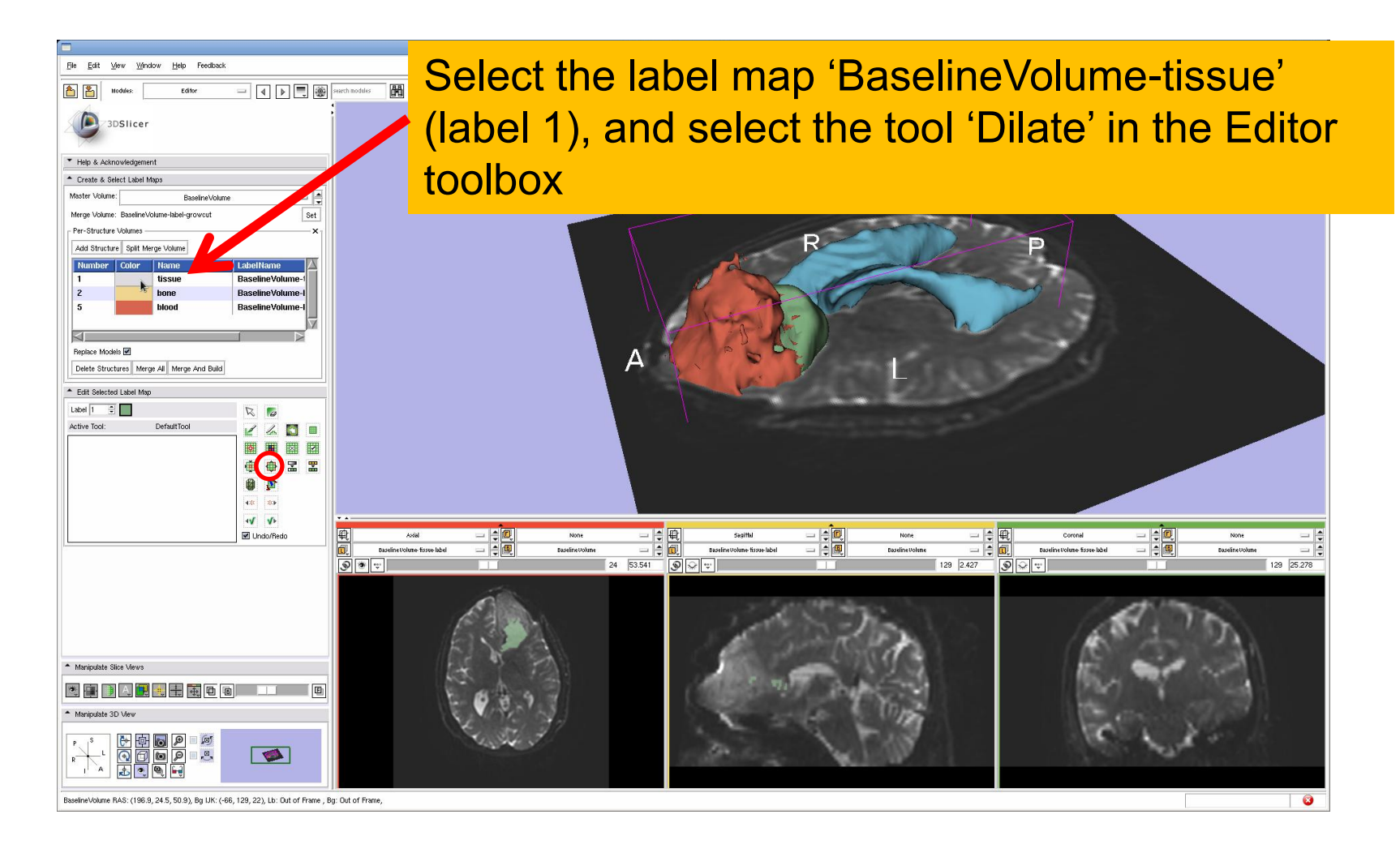

#### Definition of the peri-tumoral volume

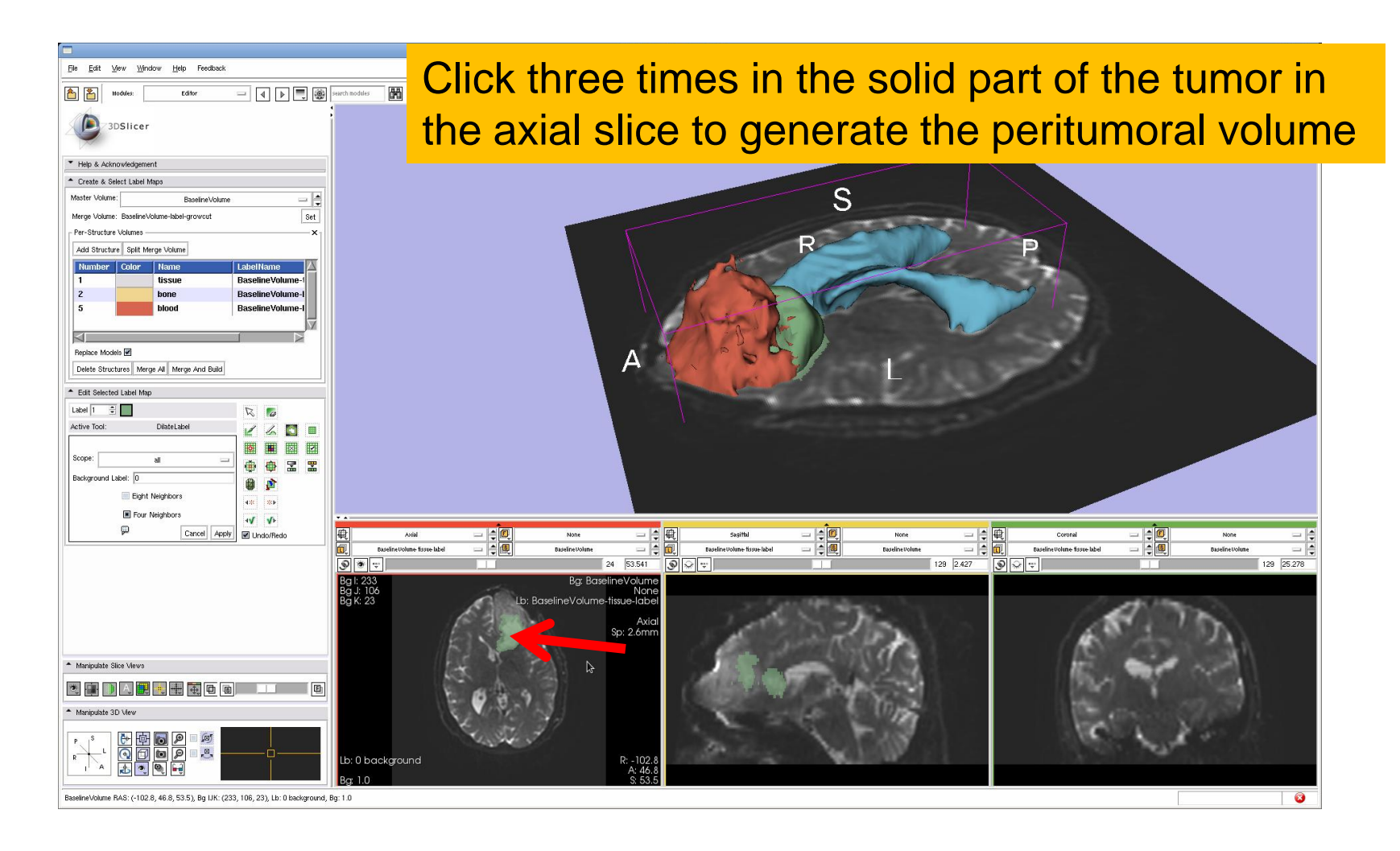

#### Visualization of the DTI Volume

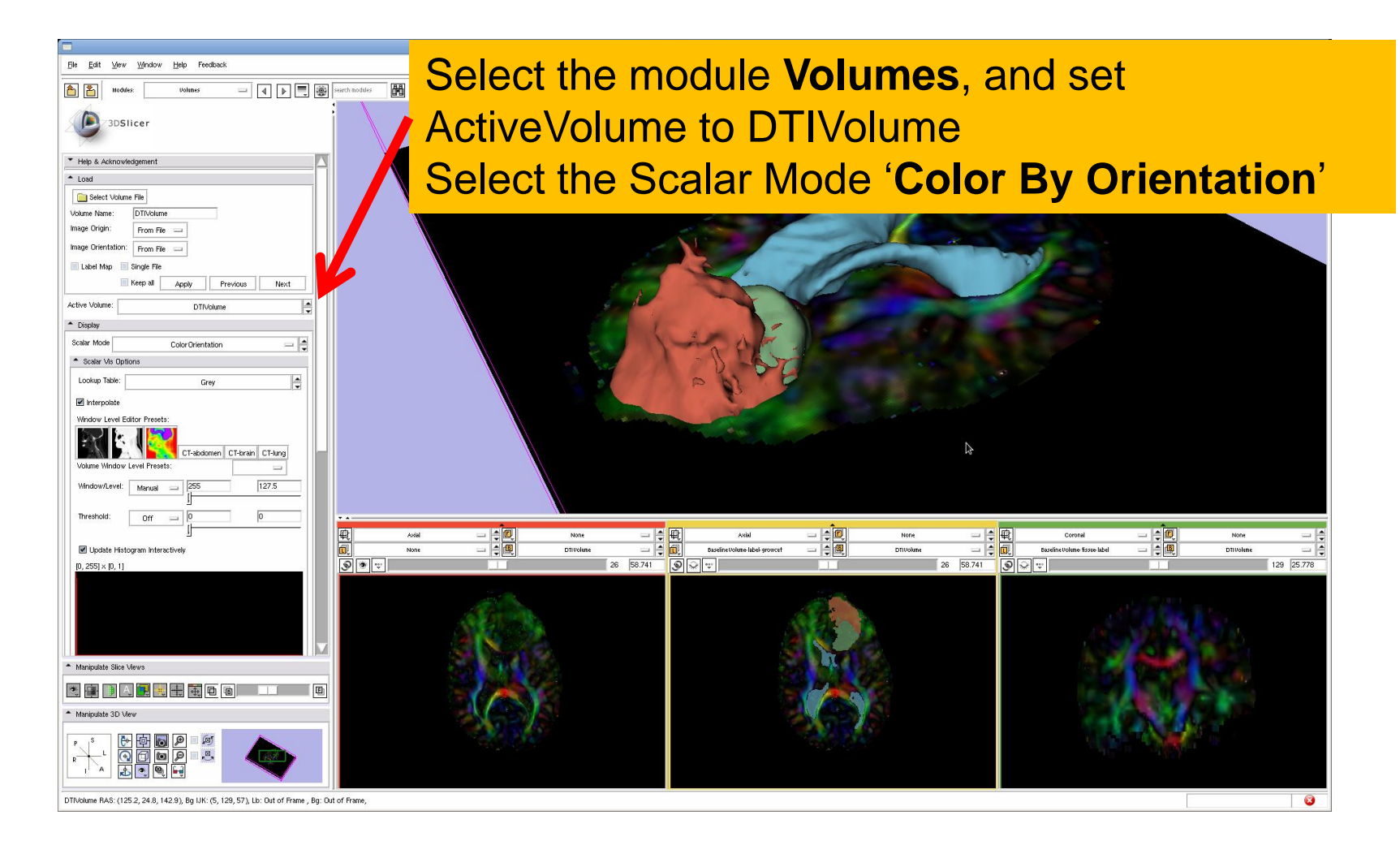

#### Tractography Parameters

Select the module **LabelmapSeeding** and set the Help  $= 1$ following parameters for the tractography: 3DSlicer \* Help & Acknowledgemen - Labelman Seedin Parameter set  $\boxed{g = \frac{1}{\sqrt{2}}}$ Status Complete Input DTI Volume: DTI Volume Input DTI Volume e e e InputLabelMap: BaselineVolume-tissue-label Input Label Map Bant = = Output Fiber bundle L.I = = Write Fibers To Disk OutputFiberBundle: Create New **Output Directory** File Prefix Name line A Seed Placement Options Lise Index Space M Seed Spacing 2 Random Grid Linear Measure Start Threshold 0.3 Check **Use Index Space** and click on **Apply**\* Tractography Seeding Parameters Minimum Length 10 Maximum Length 800 Stopping Mode | | Linear Measure | Fractional Anisotropy Stopping Value 0. Stopping Track Curvature 0.8 Integration Step Length(mm) 0.5  $=$   $\triangle$  0  $\left|\frac{1}{2}\right|$   $\overline{\mathbf{0}}$ Baseline Volume fissue label  $=$   $\frac{1}{2}$   $\boxed{10}$ Baseline Volume fissue labe  $=$   $\frac{1}{2}$   $\frac{1}{2}$ - Label Definition  $\bullet$   $\bullet$ 26 58.741 9 2 2 129 2.927  $\sqrt{2}$ 129 25.778 Seeding label Default Cancel Apply \* Manipulate Slice Views ◎■■  $\begin{array}{|c|c|c|c|c|}\hline \textbf{r} & \textbf{s} & \textbf{r} \\ \hline \textbf{r} & \textbf{s} & \textbf{r} \\ \hline \textbf{r} & \textbf{s} & \textbf{r} \\ \hline \textbf{r} & \textbf{s} & \textbf{r} \\ \hline \textbf{r} & \textbf{s} & \textbf{r} \\ \hline \textbf{r} & \textbf{s} & \textbf{r} \\ \hline \textbf{r} & \textbf{s} & \textbf{r} \\ \hline \textbf{r} & \textbf{s} & \textbf{r} \\ \hline \textbf{r} & \textbf{s} & \textbf{$  $\frac{a}{c}$ Edit Ø

#### Tractography Results

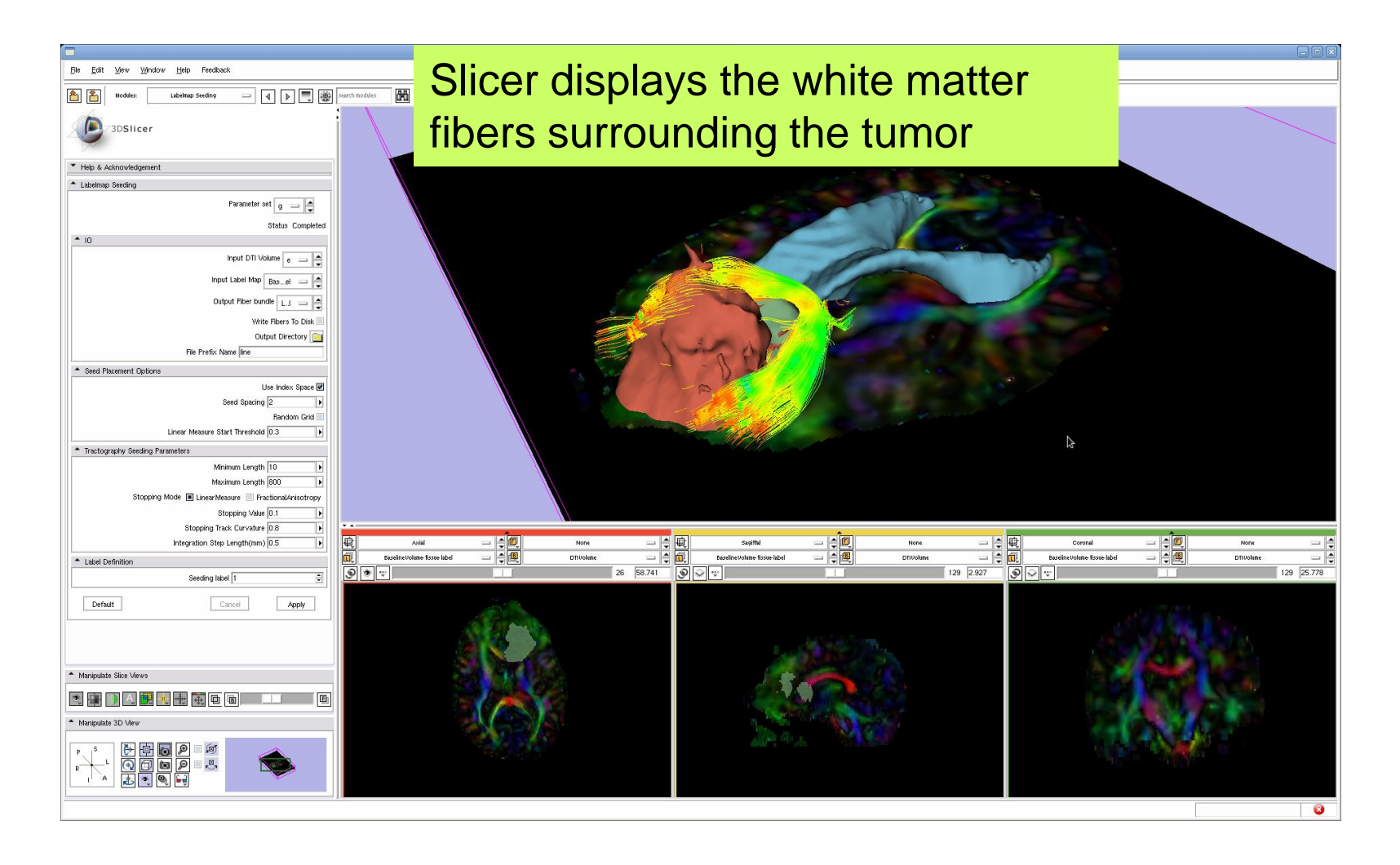

#### Tractography Results

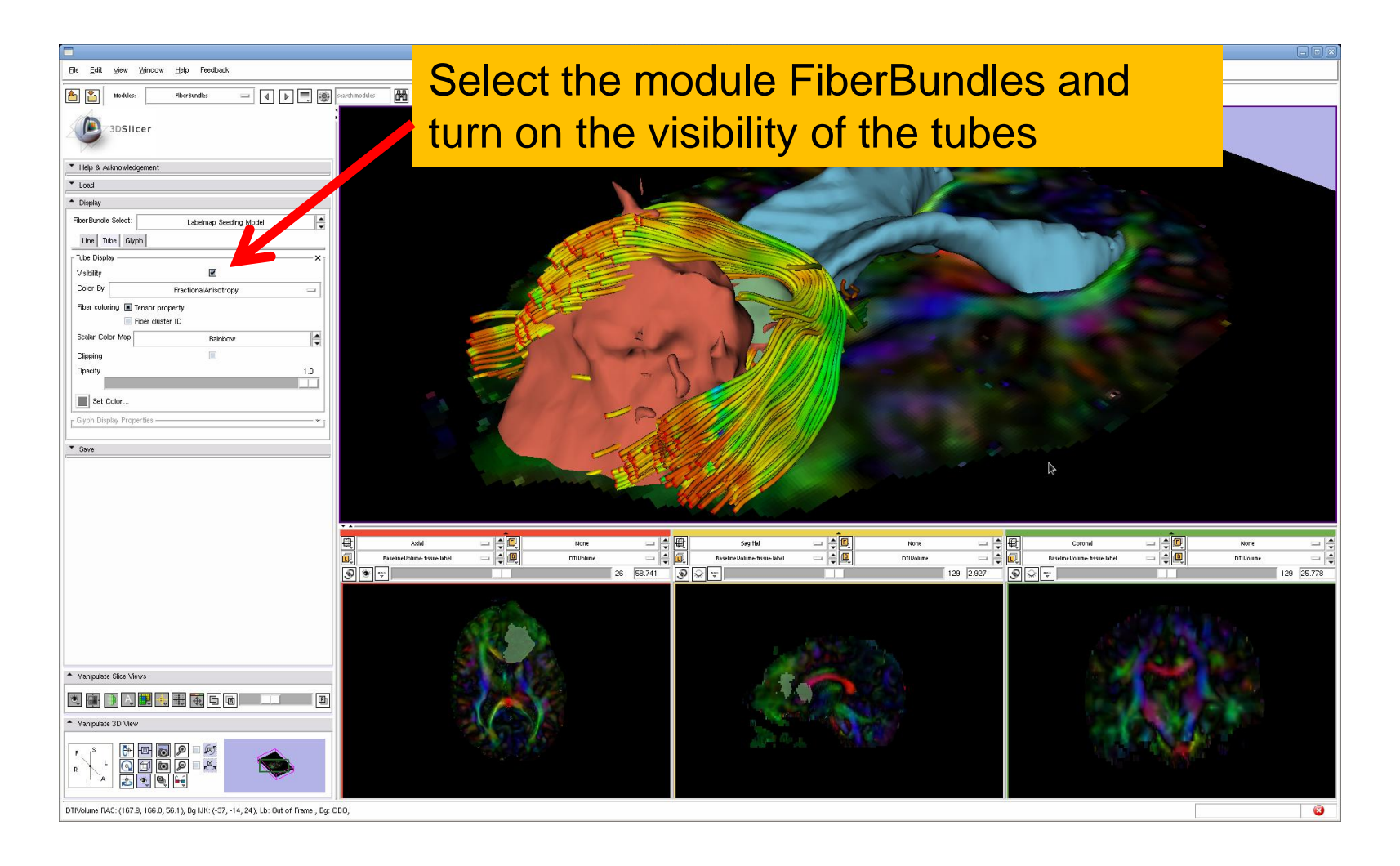

#### Tractography Results

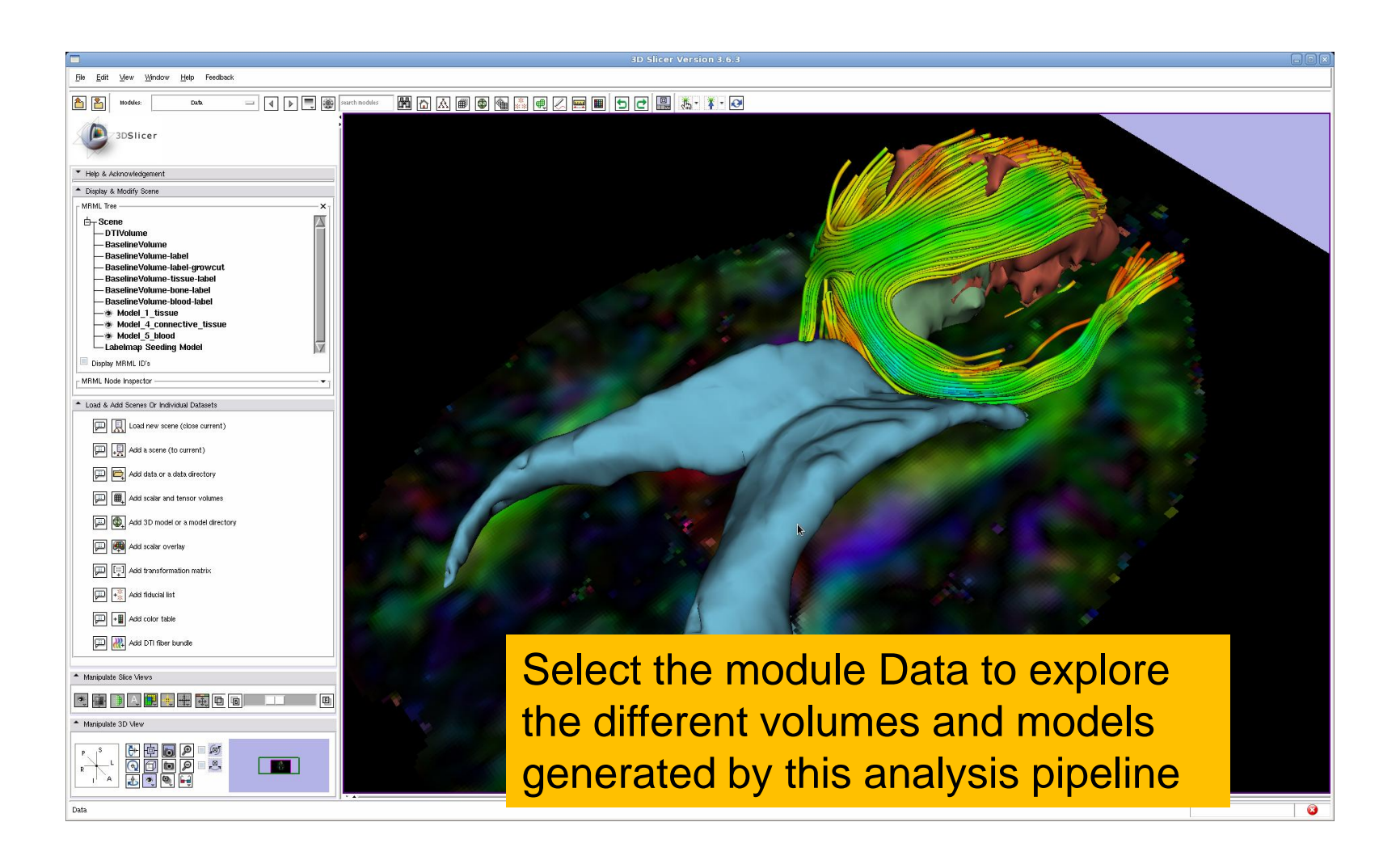

# Part 3: Tractography exploration of the contralateral side

# Tractography on-the-fly

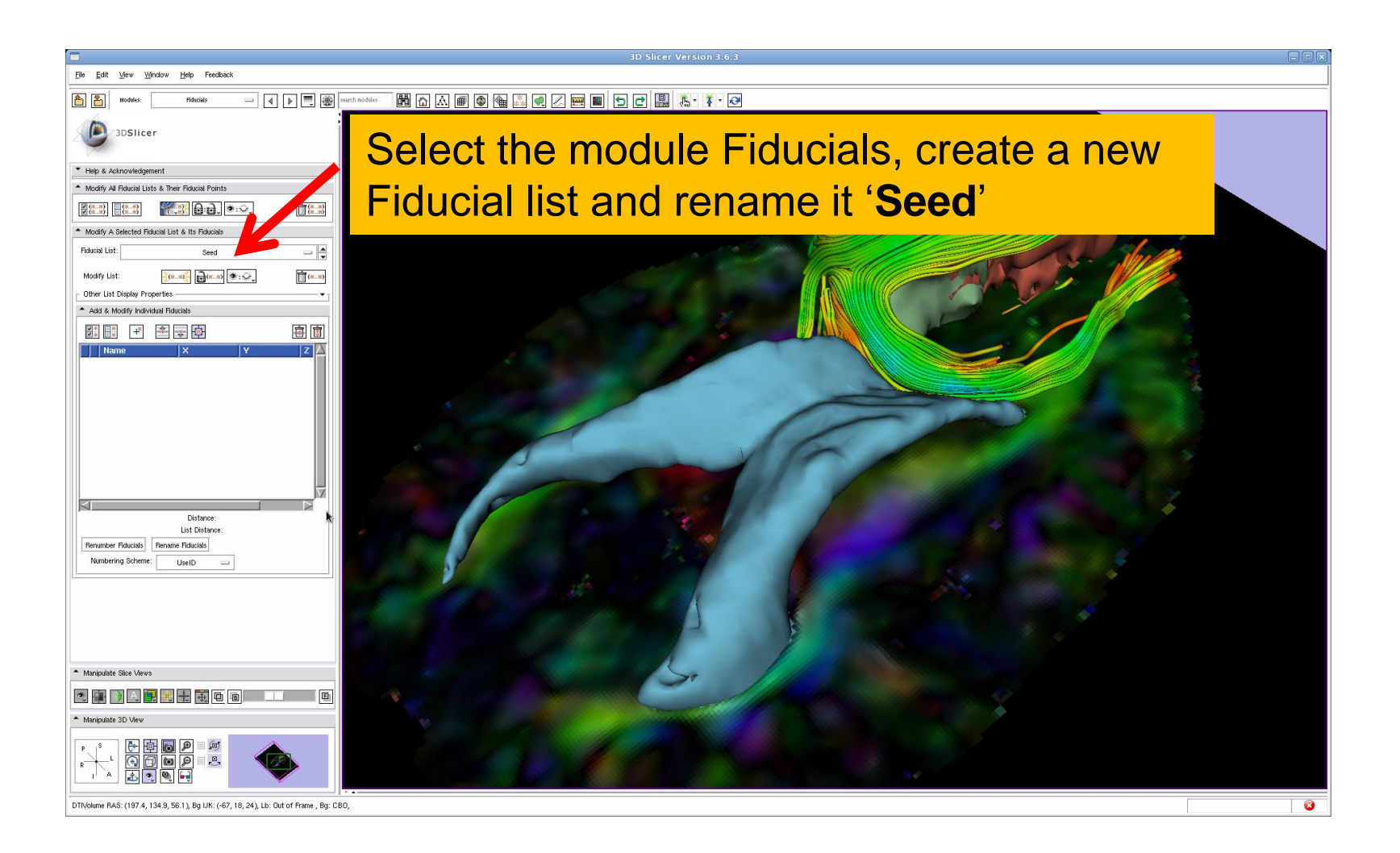

### Fiducial Seeding

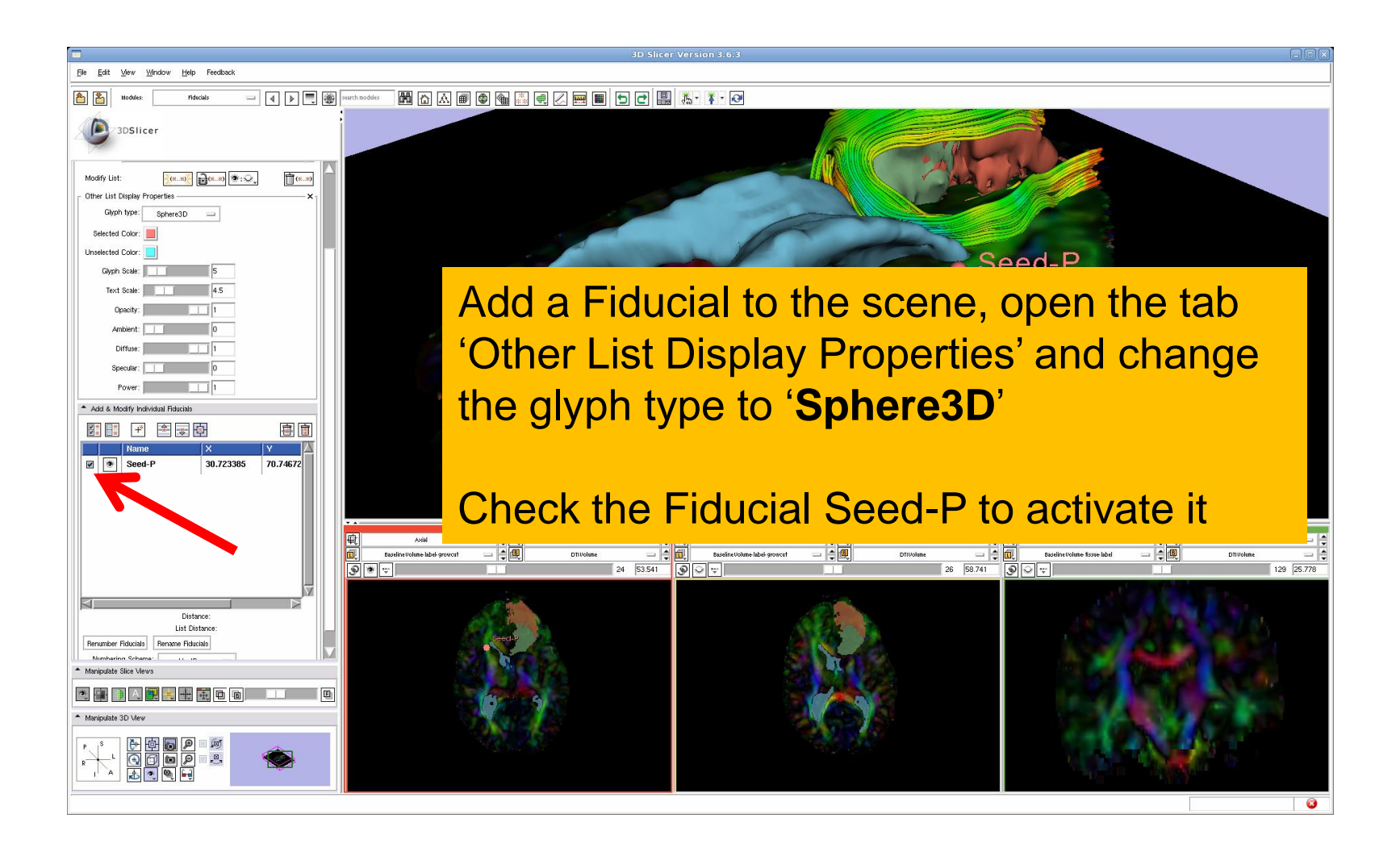

### Fiducial Seeding

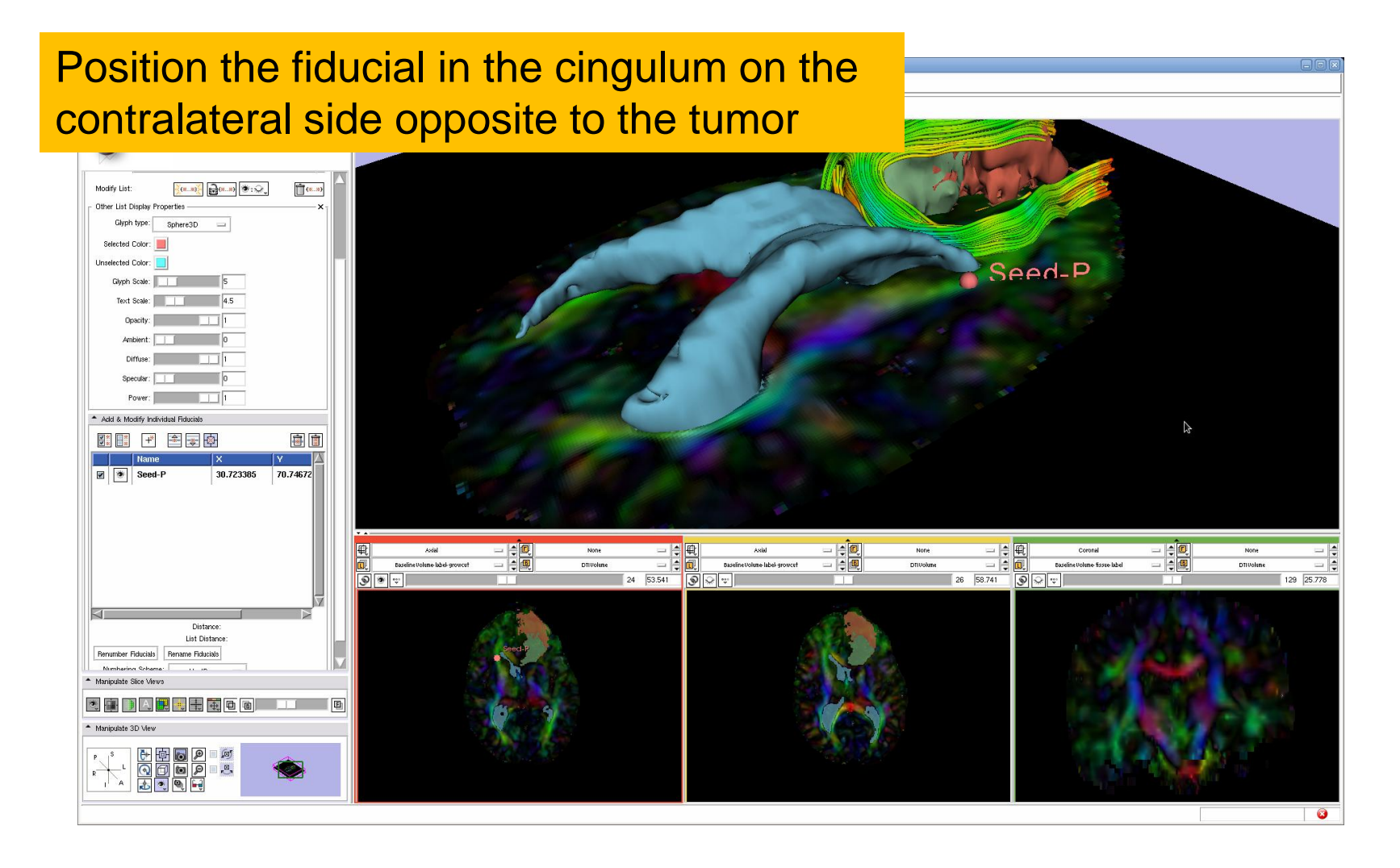

# Tractography on-the-fly

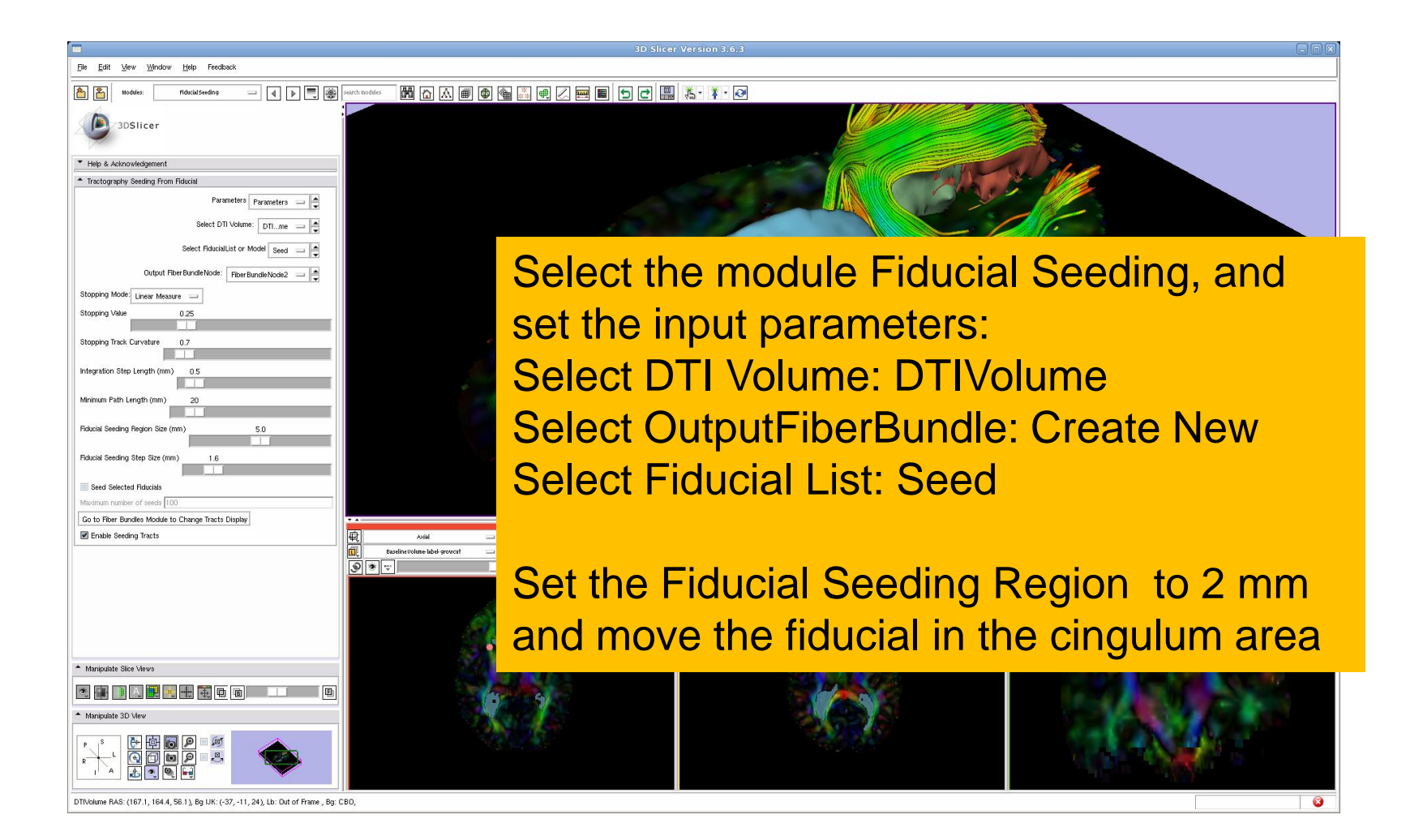

# Tractography on-the-fly

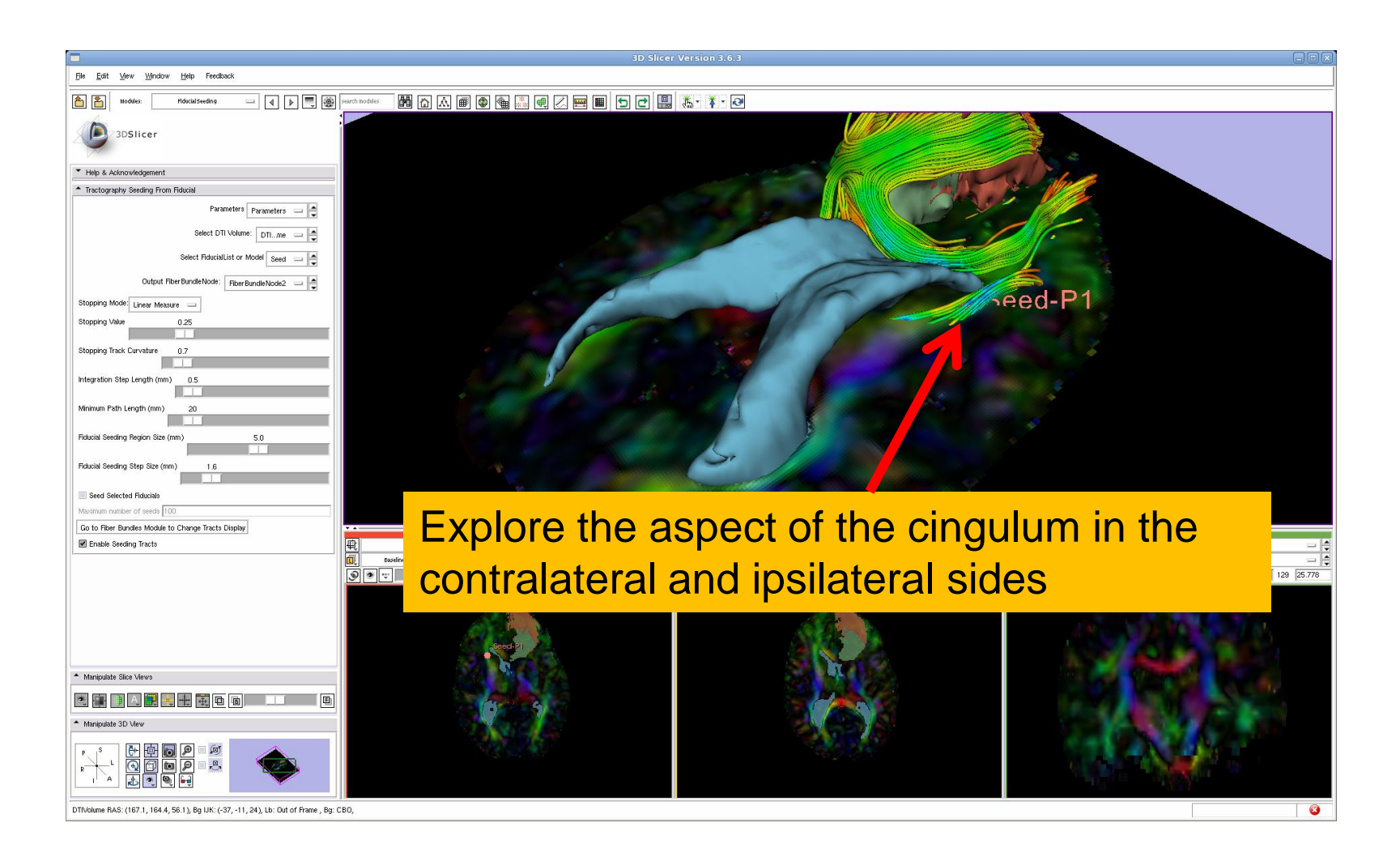

# Conclusion

- Fully integrated pipeline for semi-automated tumor segmentation and white matter tract reconstruction
- 3D interactive exploration of the white matter tracts surrounding a tumor (peri-tumoral tracts) for neurosurgical planning

# Acknowledgments

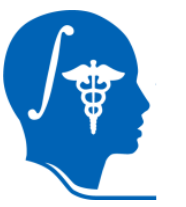

• National Alliance for Medical Image Computing (NA-MIC)

NIH U54EB005149

#### • Neuroimage Analysis Center (NAC) NIH P41RR013218